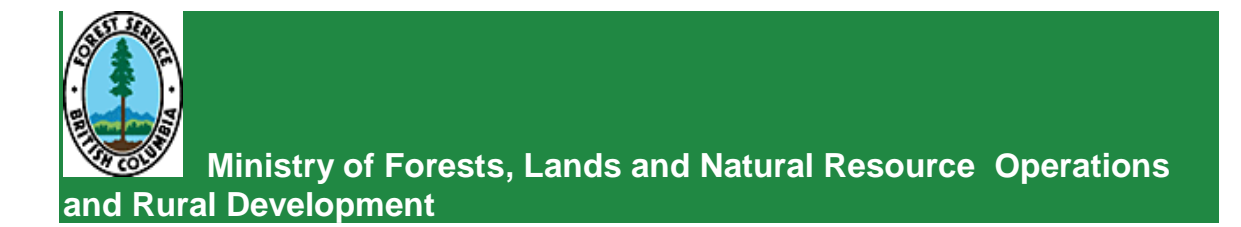

# **RESULTS INFORMATION SUBMISSION SPECIFICATIONS**

# **Form and Manner of Reporting**

(Government Funded Silviculture Activities)

**Edition 5**

**June 2018**

## <span id="page-1-0"></span>**Foreword**

This document is the fifth edition of the *RESULTS Information Submission Specifications for Government Funded Silviculture Activities (RISS-gf)*. This document was developed in response to questions received by Resource Practices Branch and the Application Service Desk staff on how to process submissions for government funded silviculture activities.

This document contains information submission specifications: that is, specifications pertaining to what is required in each electronic submission or submission entry field. For more details on business requirements and 'how to', users can access specific topic related training modules on the **RESULTS** website.

# <span id="page-1-1"></span>**Acknowledgments**

This edition has been revised by Mary Lester, RPF and Caroline Wood, RPF with assistance from the following individuals:

Mei-Ching Tsoi, RPF Dan Turner, RPF Brendan Brabender, RPF

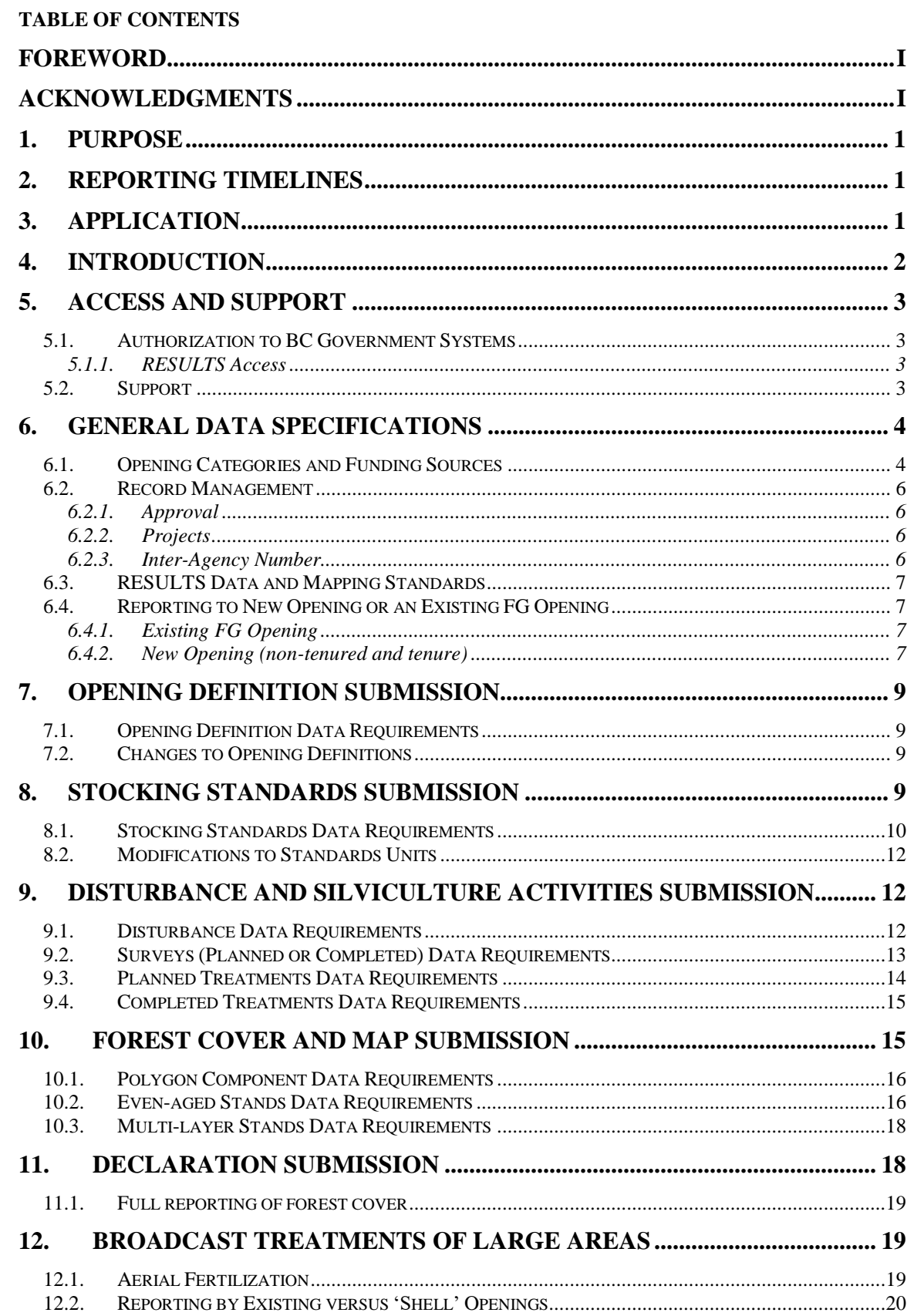

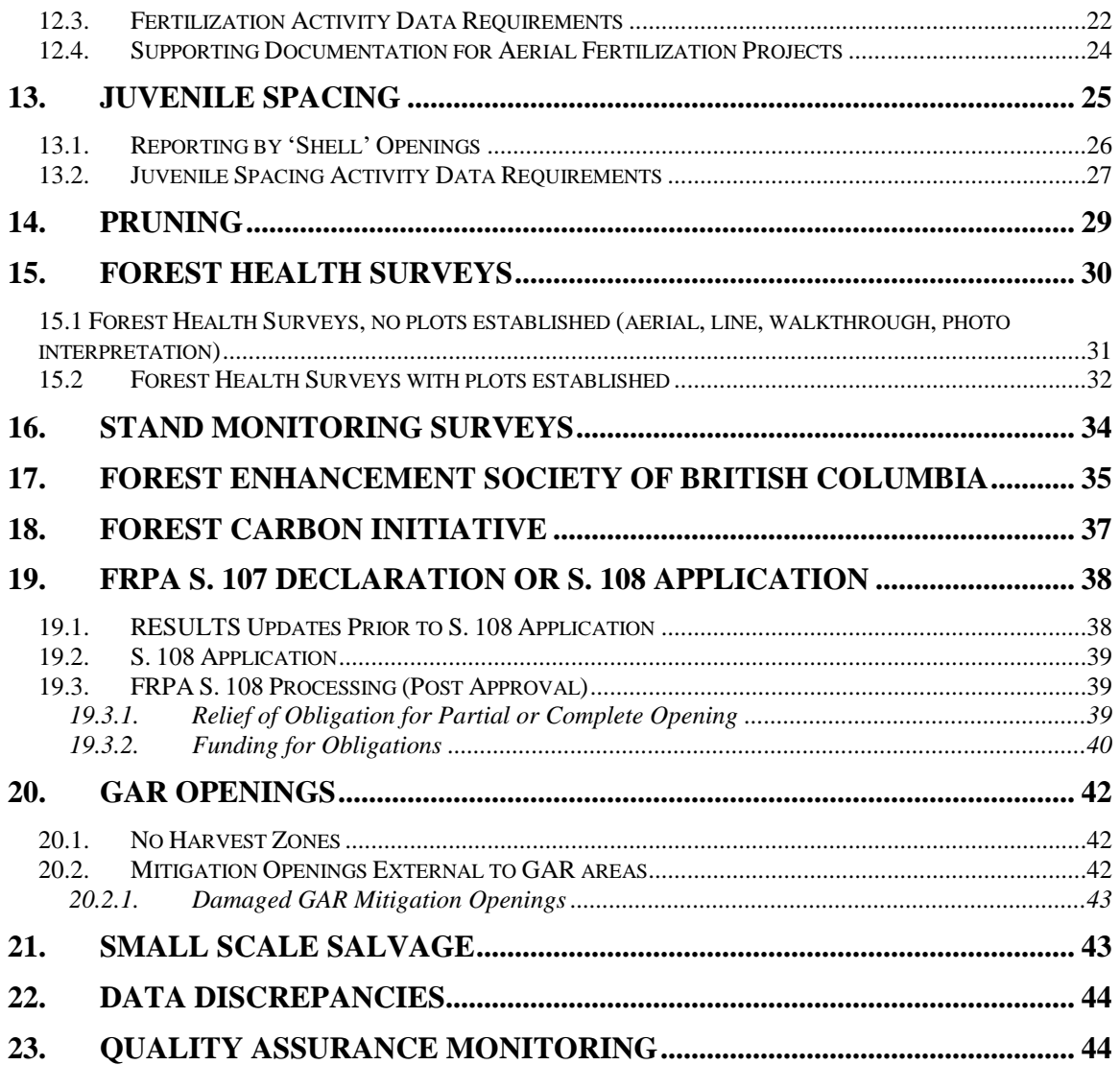

#### **LIST OF TABLES**

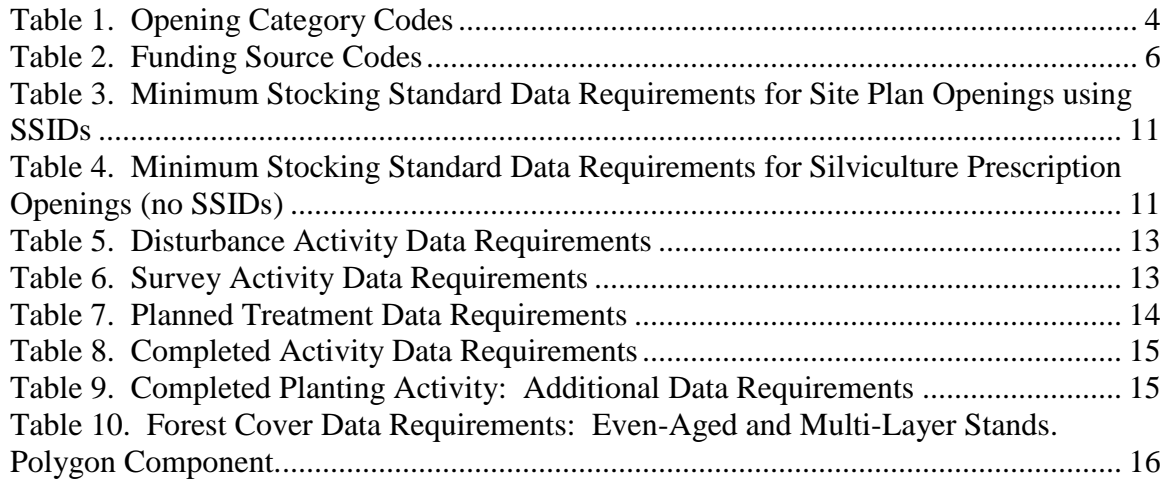

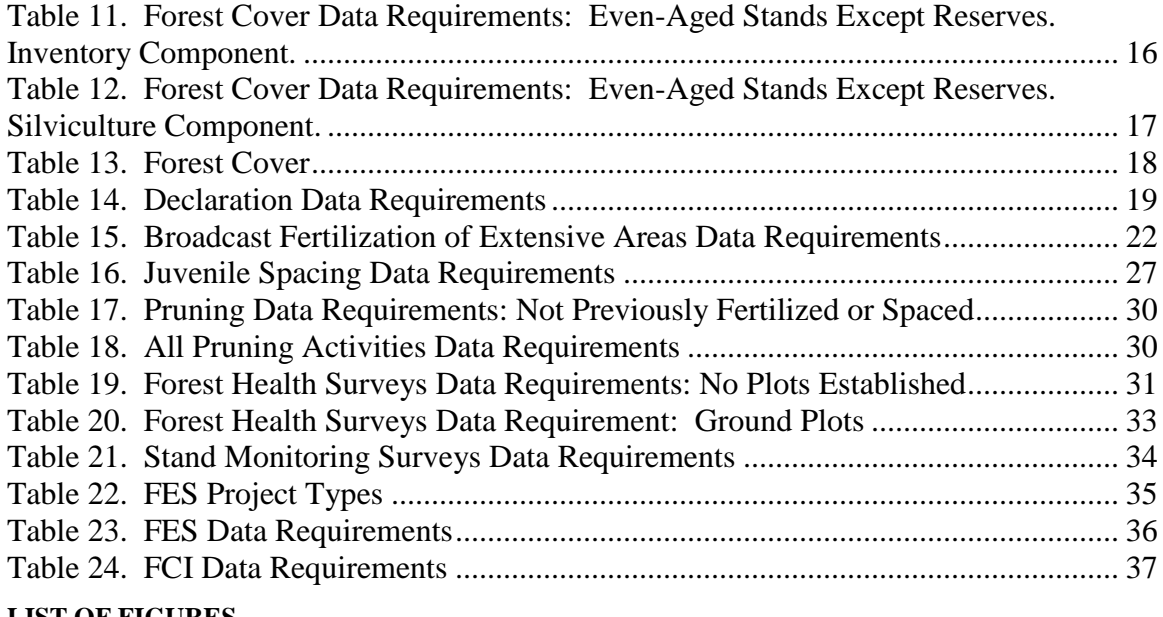

#### **LIST OF FIGURES**

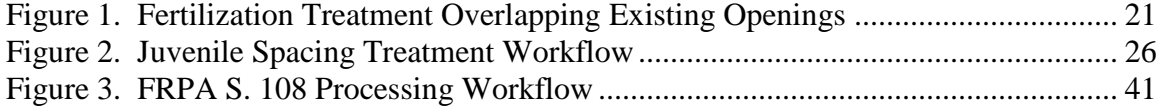

# **1. Purpose**

<span id="page-5-0"></span>This guide summarizes requirements for preparing and submitting information pertaining to Ministry of Forests, Lands, Natural Resource Operations & Rural Development (MFLNRORD) Government Funded Programs, Forest Carbon Initiative (FCI) and Forest Enhancement Society of British Columbia (FESBC) funded silviculture activities (treatments and surveys) to RESULTS (*Reporting Silviculture Updates and Land Status Tracking System*).

General user and formatting submission specifications, including field definitions, are summarized in the *RESULTS Information Submission Specifications - Licensee Submissions* [\(RISS-ls\)](https://www.for.gov.bc.ca/hfp/publications/00220/resultsSubmission.pdf) document.

- Information on how to use RESULTS is found on the [RESULTS website.](https://www2.gov.bc.ca/gov/content/industry/forestry/managing-our-forest-resources/silviculture/silviculture-reporting-results)
- Access to RESULTS is governed by the RESULTS Access Policy (expand the relevant section under Application Access on the above website); and,
- <span id="page-5-1"></span>• [RESULTS training material](https://www2.gov.bc.ca/gov/content/industry/forestry/managing-our-forest-resources/silviculture/silviculture-reporting-results/training-and-resources) and documentation, including pre-recorded sessions are also available.

# **2. Reporting Timelines**

All government funded activities must be submitted to RESULTS on or before March  $31<sup>st</sup>$ . Completed FESBC funded activities must be reported to RESULTS before payments will be made to the proponent.

<span id="page-5-2"></span>Despite the March 31<sup>st</sup> deadline for government funded activities, all completed planting activities for FFT must be reported into RESULTS by November 30<sup>th</sup>.

# **3. Application**

This guide provides direction to individuals who submit silviculture data to RESULTS as part of a government or FESBC funded program: 1) in accordance with the *Forest Planning and Practices Regulation* (FPPR), sections 86, 87, and 88; and/or 2) in accordance with MFLNRORD contractual agreements or 3) in accordance with FESBC contractual agreements.

Such programs include (but are not limited to):

- 1. Forests for Tomorrow (FFT) including pre-2006 small scale salvage openings;
- 2. Forest Enhancement Society of British Columbia including other funding partners;
- 3. Forest Carbon Initiative;
- 4. Forest Stand Management Fund (FSMF) using funds from the Forest Stand Management Levy:
	- a. *MFLNRORD-managed non-replaceable forest licences (NRFL);*
	- b. *Community salvage under community forest agreements;*
	- c. *MFLNRORD-managed Small Scale Salvage (SSS);*
	- d. *Forestry Licences to Cut (FLTC) with free growing obligations.*
- 5. Forest & Range Practices act (FRPA) s. 108 Applications

Sections 6 to 11 of this document provide information on general RESULTS submissions including opening definition, stocking standards, denudation, planned and completed activities and forest cover.

Sections 12 to 21 include program specific information for the following activities:

Section 12. Broadcast treatments of large areas

Section 13. Juvenile spacing

Section 14. Pruning

Section 15. Forest health surveys

Section 16. Stand monitoring surveys

Section 17. Forest Enhancement Society of BC

Section 18. Forest Carbon Initiative

Section 19. FRPA S. 108

Section 20. GAR openings, and

Section 21. Small Scale Salvage

<span id="page-6-0"></span>Sections 22 and 23 cover data discrepancies and quality assurance.

# **4. Introduction**

RESULTS tracks silviculture information on the landbase by managing submissions of opening definitions, disturbances, silviculture activities, forest cover and obligation declarations as required by FRPA, Forest Planning and Practices Regulation (FPPR) and the *[Woodlot Licence Planning and Practices Regulation](http://www.woodfor.com/WLGML/WL_Guide_Submission_to_RESULTS_20070312.pdf)*.

RESULTS also tracks the following:

- Government funded activities on managed natural disturbance stands;
- Government funded activities on any free growing stands with previous licensee silviculture obligations;
- Government funded activities where the licensee is insolvent;
- Government funded activities on GAR mitigation openings;
- FESBC funded projects with an on-the-ground component;
- FCI funded projects; and,
- Fertilization funded by FESBC under the government carbon strategy.

RESULTS stores the following information:

- Opening definitions;
- Standards units and associated stocking standards;
- Disturbance (e.g. harvest, natural disturbance, etc..) and silviculture activities;
- Forest cover and land status summary;
- Milestone declarations (regeneration and free growing);
- SU modification history;
- Rendered spatial data such as opening, standard units, disturbance activities, silviculture activities and forest cover;
- Comments relevant to the history of the opening;
- Attachments: 'mandatory' information pertinent to the management of the openings.

The information supplied to RESULTS is used to:

- 1. Calculate statistics that support the provincial annual allowable cut allocations as part of the provincial timber supply review.
- 2. Report on performance of key outcome indicators in the MFLNRORD *Annual Service Plan Report*.
- 3. Supply statistics for the *BC State of the Forests* report.
- 4. Update the provincial forest inventory.
- 5. Calculate statistics for cost recovery under the Low Carbon Economy Leadership Fund.
- 6. Provide spatial data for publication and use in the GeoBC/Data BC Catalogue.
- 7. Provide supporting documentation for the government carbon strategy.
- 8. Provide supporting documentation for completed work.
- 9. Monitor submitters for compliance with reporting requirements; and,
- <span id="page-7-0"></span>10. Plan and track accomplishments for government and FESBC funded programs.

# **5. Access and Support**

### **5.1. Authorization to BC Government Systems**

<span id="page-7-1"></span>RESULTS and ESF systems are accessed by authorized users with either BCeID or IDIR accounts. To be granted access to the RESULTS application, a user must complete two steps:

- 1. Register for a BCeID or IDIR account; and,
- 2. Apply for access to RESULTS (through the RESULTS Online Access Request Service). BCeID and IDIR Accounts
- 1. **BCeID** an online service for private sector clients to securely access any BCeID participating British Columbia (BC) government website. Register for a [BCeID](https://www.bceid.ca/) account for submissions relating to FFT, FESBC, FCI or FSMF programs. BCeID accounts are issued for most RESULTS submissions associated with government funded projects.
- <span id="page-7-2"></span>2. **IDIR** – accounts are only issued to third party program administrators.

#### **5.1.1. RESULTS Access**

After a BCeID or IDIR account is granted, the applicant requests appropriate RESULTS access after reading the MFLNRORD policy on RESULTS access, completing RESULTS training modules relevant to the project, passing a competency exam and completing an [online access request.](https://www2.gov.bc.ca/gov/content/industry/forestry/managing-our-forest-resources/silviculture/silviculture-reporting-results) 'Declaration' authorization is the highest level of authority required for reporting under government funded programs.

### **5.2. Support**

- <span id="page-7-3"></span>1. Reference materials are available on the [RESULTS website.](https://www2.gov.bc.ca/gov/content/industry/forestry/managing-our-forest-resources/silviculture/silviculture-reporting-results)
- 2. RESULTS support service is available on the [RESULTS website](https://www2.gov.bc.ca/gov/content/industry/forestry/managing-our-forest-resources/silviculture/silviculture-reporting-results) (right hand side, Application Support).
- 3. [RESULTS Technical Specifications.](https://www.for.gov.bc.ca/his/results/webhelp/index.htm)

New users, after completing RESULTS [training modules,](https://www2.gov.bc.ca/gov/content/industry/forestry/managing-our-forest-resources/silviculture/silviculture-reporting-results/training-and-resources) should work closely with someone knowledgeable in ESF submissions to try to submit one record successfully <span id="page-8-0"></span>before setting up a batch of files (to minimize the occurrence of mass submission failures resulting from systematic coding errors).

# **6. General Data Specifications**

General user and formatting submission specifications are in the [RISS-ls.](https://www.for.gov.bc.ca/hfp/publications/00220/resultsSubmission.pdf) This document specifies additional content requirements and MFLNRORD policy applied to submissions related to government funded programs, FESBC and FCI funded activities.

## **6.1. Opening Categories and Funding Sources**

<span id="page-8-1"></span>*Opening category* codes [\(Table 1\)](#page-8-2) in RESULTS classify program areas. They are based on combined descriptors of legislative silviculture obligation, disturbance origin and silviculture responsibility. *Funding Source* codes [\(Table 2\)](#page-10-4) classify funding allocation and may overlap some program areas. Activities funded by different funding sources may occur on the same openings.

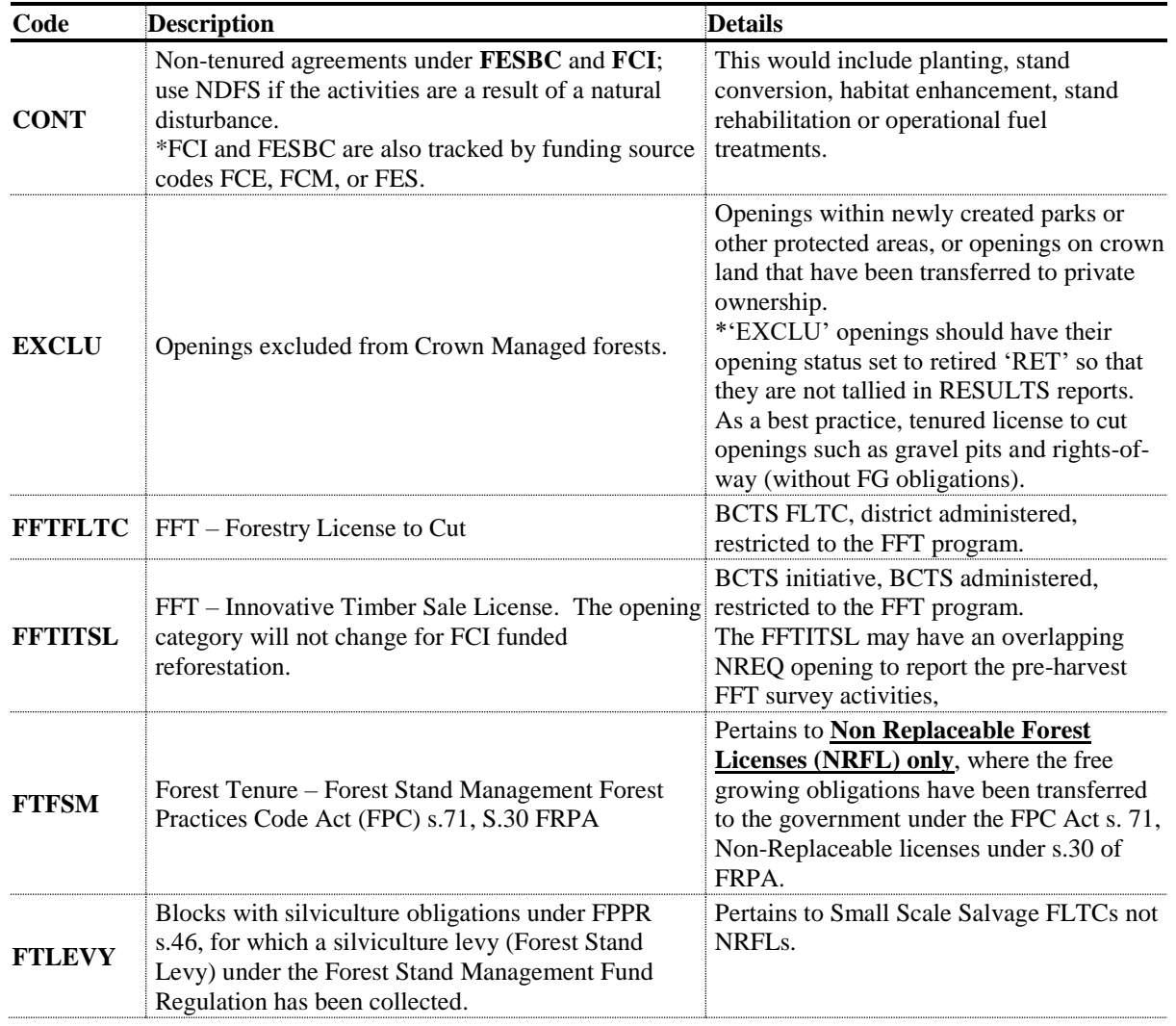

#### <span id="page-8-2"></span>**Table 1. Opening Category Codes**

<span id="page-9-0"></span>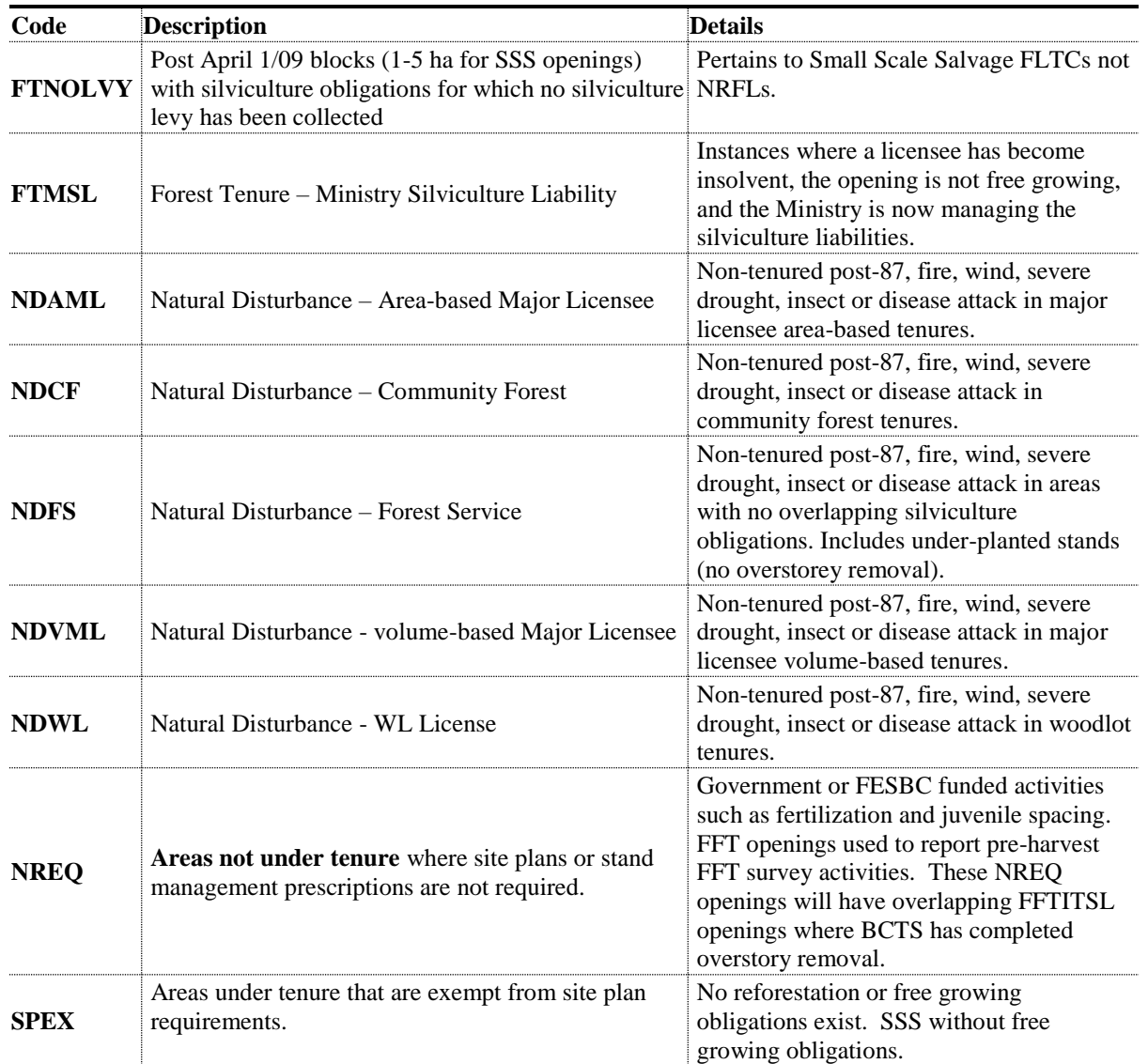

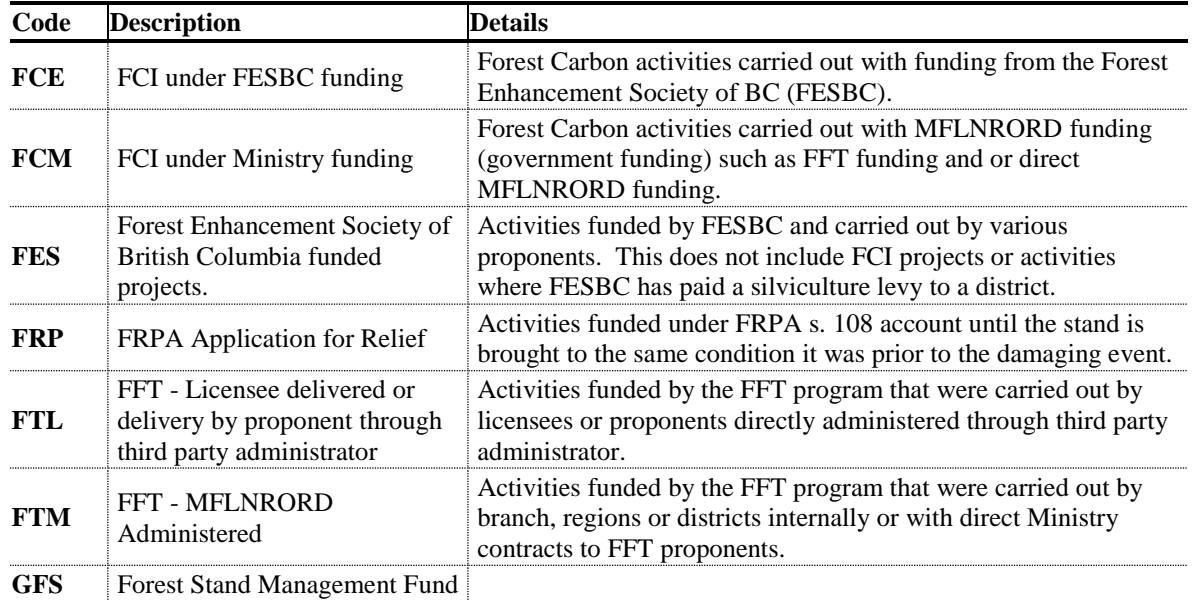

#### <span id="page-10-4"></span>**Table 2. Funding Source Codes**

### <span id="page-10-0"></span>**6.2. Record Management**

#### **6.2.1. Approval**

<span id="page-10-1"></span>Some government or FESBC funded program submissions (e.g. amendments, stocking standards) may require Resource District Manager approval. The submitter should notify either the RESULTS Coordinator(s) of the applicable district(s) and/or the MFLNRORD Project Administrators after submitting items that require district approval, to ensure these documents are assessed and approved in a timely fashion.

#### **6.2.2. Projects**

<span id="page-10-2"></span>The RESULTS Projects module allows MFLNRORD Project Administrators (IDIR account users exclusively) to track cost and administrative details associated with silviculture projects, prepare contract requirements, and monitor field implementation. Project Administrators and specific standards agreements will specify whether use of the Projects module is mandatory for a given project. Access to RESULTS project administration is requested as a separate role.

#### **6.2.3. Inter-Agency Number**

<span id="page-10-3"></span>The inter-agency field in RESULTS is designed to reconcile project completion with assigned project funding in FIRS or FESIMS. Submitters must use the project numbers generated by either of those systems. For government funded activities completed under the district or BCTS administration, we recommend creating a number that will help the organization with their own tracking e.g. contract number or it may be any other system the district/BCTS is using. The inter-agency field may contain alpha-numerical characters up to a maximum of 10 characters. To avoid duplication, please DO NOT use a 7-digit number as it may conflict with the FIRS generated numbers. Inter-agency numbers beginning with FC, WR, HB, RB, or FR are reserved for FESBC contracts.

## **6.3. RESULTS Data and Mapping Standards**

<span id="page-11-0"></span>Data and mapping standards are described in [RISS-ls](https://www.for.gov.bc.ca/hfp/publications/00220/resultsSubmission.pdf) and [RESULTS technical specifications.](https://www.for.gov.bc.ca/his/results/webhelp/index.htm)

Professionals and non-professional staff who collect and prepare data for RESULTS submissions are expected to be familiar with data requirements and required precision and accuracy.

## **6.4. Reporting to New Opening or an Existing FG Opening**

<span id="page-11-1"></span>When RESULTS submissions are initiated, submitters must determine whether they submit to an existing opening (Section [6.4.1\)](#page-11-2) or create a new opening (Section [6.4.2\)](#page-11-3).

FESBC and FCI funded projects (FES, FCE or FCM funding source code) will be reported to new openings except where they occur on existing FFTITSL openings. FE activities may be reported to a shell opening or to existing opening(s) where the treatment area is contained within those opening(s) and forest cover will not be updated.

<span id="page-11-2"></span>When new openings are created, planned activities from previous programs in underlying openings must deleted.

## **6.4.1. Existing FG Opening**

If the completed treatment(s) and/or disturbance(s) is entirely contained within the bounds (on the ground) of an existing free growing opening that was never under post-87 silviculture obligations (e.g. opening categories that may be updated include P87, NDFS, SPEX and NREQ), and the new activity(ies) will cover most of an existing opening, the activity(ies) may be reported to the existing opening. Where new activities cover only a portion of an existing opening, it is preferable to create a new shell opening to avoid resubmitting existing forest cover for the untreated area (see Section [10\)](#page-19-1). Opening spatial submission and/or update is mandatory on existing openings.

**Please note that there MUST BE NO USAGE OR UPDATING of any existing free growing tenured openings or FG standards units within openings with opening categories such as FTML, FTWL, FTSBF, FTLEVY, FTNOLVY, FTFSM or FTMSL except for FE activities that are contained within the opening and will not have a forest cover update. This is critical to maintain the free growing forest cover submission.**

### **6.4.2. New Opening (non-tenured and tenure)**

<span id="page-11-3"></span>New openings are created as non-tenured shells or as tenured openings.

#### **6.4.2.1. Non-Tenured Openings (Shell Openings)**

Shell openings may be created for:

- Activities on FG tenured openings or FG standards units (see box above).
- Completed treatment(s) and/or disturbance(s) that span several openings;
- Treatments on unmanaged stands where the area is not under any form of tenure;
- Juvenile spacing activities (Section [13\)](#page-29-0);
- Fertilization activities including FCI projects (Section [12.2\)](#page-24-0);
- FCI activities except those that occur on FFTITSL openings; and,
- All other FESBC activities.

Where new activities cover only a portion of an existing opening, it is preferable to create a new shell opening to avoid resubmitting existing forest cover for the untreated area.

#### **Where a managed shell opening, except an FE shell, entirely overlaps one or more existing free growing openings, the free growing opening(s) must be retired (Section [7.2\)](#page-13-2).**

#### **6.4.2.2. Tenured Openings**

When a new tenure is created to complete harvesting activities, a new opening is created and subsequent activities are reported to that opening.

#### • **Forestry License to Cut (FLTC)**

For all activities conducted on FLTCs under the FFT program, the opening category code FFTFLTC must be used. FFT surveys and other activities conducted over an area prior to the establishment of an FLTC are reported via non-tenured openings (shell openings).

#### • **Innovative Timber Sale License (ITSL)**

For reporting activities under ITSL that have a shared responsibility between BCTS and FFT:

- 1. FFT surveys and other activities conducted over an area **prior to the establishment of an ITSL** are reported via non-tenured openings (shell openings using opening category NREQ);
- 2. BCTS initiates the ITSL and disturbance harvesting occurs;
- 3. BCTS tracks the opening and disturbance in the Land Resource Manager as if they hold the silviculture liabilities;
- 4. BCTS creates a new RESULTS opening using **'FFTITSL' opening category** and supplies the opening definition, the standards units and associated stocking standards, the disturbance activity and denuded forest cover;
- 5. Subsequent silviculture activities and updates (surveys, planting, forest cover updates, milestones, etc.) are reported to the FFTITSL opening created by BCTS (Step 4 above). FFTITSL is a viewable category and as such, the records will be available for other submitters to manage and update.

#### • **FESBC-funded harvesting (CONT)**

For reporting harvesting under a tenured opening that is part of an approved FES project, see Section 17. Forest Enhancement Society of British Columbia, [Table 23,](#page-40-0) Habitat Enhancement, Hazard Risk Reduction: tenured opening.)

# **7. Opening Definition Submission**

<span id="page-13-0"></span>An opening must exist in RESULTS before other attributes or spatial data can be submitted. **Opening spatial submission and/or update is mandatory on all existing and new openings where forest cover is submitted.**

## **7.1. Opening Definition Data Requirements**

<span id="page-13-1"></span>Please refer to [RISS-ls.](https://www.for.gov.bc.ca/hfp/publications/00220/resultsSubmission.pdf)

Where shell openings are created to report activities on land-based tenures, the following procedures must be followed when the opening is created:

- 1. Include the License (no cutting permits or blocks)
- 2. Submit all fields in the Pre-Harvest Stand Label (Previous Stand Type, Species1, Age Class, Height Class, Stocking Class, Site Index and Site Index Source).

## **7.2. Changes to Opening Definitions**

<span id="page-13-2"></span>Occasionally, opening definitions may require updates because of changes to the landscape, new or better information or because of administrative changes (e.g. tenure information). RESULTS accommodates three kinds of changes to openings definitions:

- 1. **Spatial and Attribute Area Update:** to revise spatial boundaries and attributes of affected openings.
- 2. **Retire:** to permanently disable the opening from receiving further updates (the records associated with these openings are not deleted). History associated with the opening is archived. MFLNRORD staff with Approve authorisation may retire openings. **Where a managed shell opening (except fertilization) entirely overlaps one or more existing free growing openings, the free growing opening(s) must be retired.**
- 3. **Delete:** to completely delete an opening record from RESULTS. History associated with the opening is permanently removed and is not archived. Candidate records for deletion are usually openings that were submitted in error. Deletions are completed with the assistance of NRS Application Service Desk staff.

# **8. Stocking Standards Submission**

<span id="page-13-3"></span>Stocking standards and Biogeoclimatic Ecosystem Classification (BEC) information are required for openings under MFLNRORD responsibility. While these areas have no legal obligations, the objective is to manage them like obligated areas under FRPA. This allows the government to satisfy key performance indicators in the MFLNRORD service plan. Stocking standards are assigned to establish the regeneration and free growing milestones that enable the MFLNRORD to monitor reforestation progress.

Standard Units (SUs) are created through Opening Definition submissions where surveys or reforestation activities will occur within an opening. Where SUs are created only for submitting regeneration and/or free growing declarations, assign the SUs and associated stocking standards or stocking Standard IDs (SSIDs) based on the stocking and free growing survey parameters that were used to make the assessments.

Stocking standards are assigned to SUs as follow:

- 1. PREFERRED METHOD Provincial Default Standards in accordance with the *[Reference Guide for Forest Development Plan \(FDP\)](http://www.for.gov.bc.ca/ftp/hfp/external/!publish/Stocking%20Standards%20for%20FDPs/Reference_Guide.xlsm) Stocking Standards* or the *[Fire](https://www2.gov.bc.ca/assets/gov/environment/natural-resource-stewardship/land-based-investment/forests-for-tomorrow/fire_management_stocking_standards_guidance_document_march_2016.pdf)  [Management Stocking Standards Guidance Document.](https://www2.gov.bc.ca/assets/gov/environment/natural-resource-stewardship/land-based-investment/forests-for-tomorrow/fire_management_stocking_standards_guidance_document_march_2016.pdf)* Data requirements in [Table 3](#page-15-0) apply.
	- $\checkmark$  From FDP Stocking Standard document: the appropriate SSID that matches the desired stocking standards may be used for most government or FESBC funded projects where the stocking standard is primarily based on BEC.
	- $\checkmark$  From the Fire Management document: SSIDs are in RESULTS under Admin/Standards, Admin, Org. Unit HFP and the appropriate zone, subzone, variant and site series.
- 2. UNIQUE CIRCUMSTANCES District-Approved Default or other MFLNRORD-Approved Standards
	- ✓ *Individual standards* may be loaded into RESULTS for given SUs in accordance with existing Higher Level Plans, Silviculture Strategies, Forest Management Plans, recent backlog prescriptions, or FESBC projects such as wildfire hazard reduction or ecological restoration, in consultation with, and under the direction of, district silviculture staff and the MFLNRORD contract administrator (see *[FFT Stocking Standards Policy\)](https://www2.gov.bc.ca/gov/content/environment/natural-resource-stewardship/land-based-investment/forests-for-tomorrow/stand-establishment-and-treatment-standards)*. This may be desirable for stands with management objectives that are not reflected in the Provincial default standards in the *[Reference Guide for Forest Development Plan](http://www.for.gov.bc.ca/ftp/hfp/external/!publish/Stocking%20Standards%20for%20FDPs/Reference_Guide.xlsm)  [Stocking Standards](http://www.for.gov.bc.ca/ftp/hfp/external/!publish/Stocking%20Standards%20for%20FDPs/Reference_Guide.xlsm)*. In this case, the stocking standards are sent to the RESULTS Inbox for District approval. Data requirements in [Table 4](#page-15-1) apply. Stocking standards for government-funded projects are not developed through the Forest Stewardship Plan Tracking System.
- 3. Silviculture Prescription outstanding FPC openings- NO SSIDs
	- $\checkmark$  The appropriate stocking standards based on ecology are manually assigned at the SU level. All elements of the stockings standards are manually entered. Any changes requiring updates to the stocking standards must be submitted via a major amendment requiring approval.

## **8.1. Stocking Standards Data Requirements**

<span id="page-14-0"></span>Depending on the option chosen to assign stocking standards, [Table 3](#page-15-0) and [Table 4](#page-15-1) list mandatory information required for stocking standard submissions. **SU Spatial is mandatory and can only be submitted via ESF.**

Note that for Natural Disturbance (ND\*), NREQ, P87 and SPEX opening categories, RG and FG milestone dates are calculated from the approval date of the opening, not the DN start date. Offset years may need to be adjusted so that the milestone dates are appropriate for each SU.

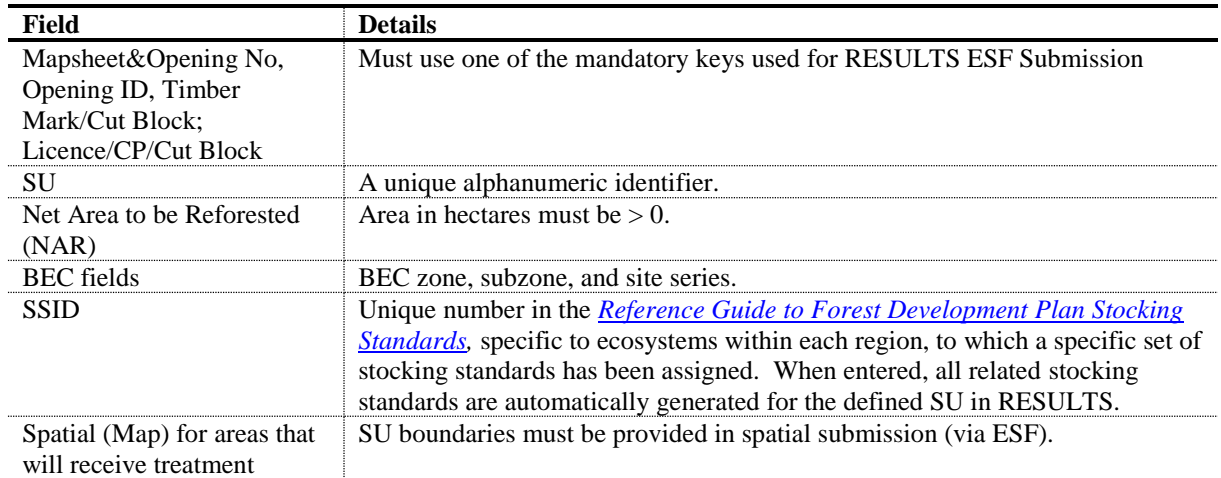

#### <span id="page-15-0"></span>**Table 3. Minimum Stocking Standard Data Requirements for Site Plan Openings using SSIDs**

<span id="page-15-1"></span>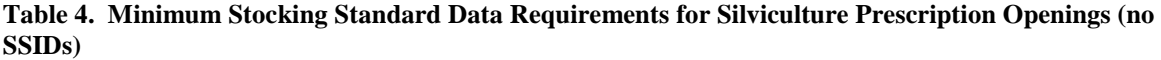

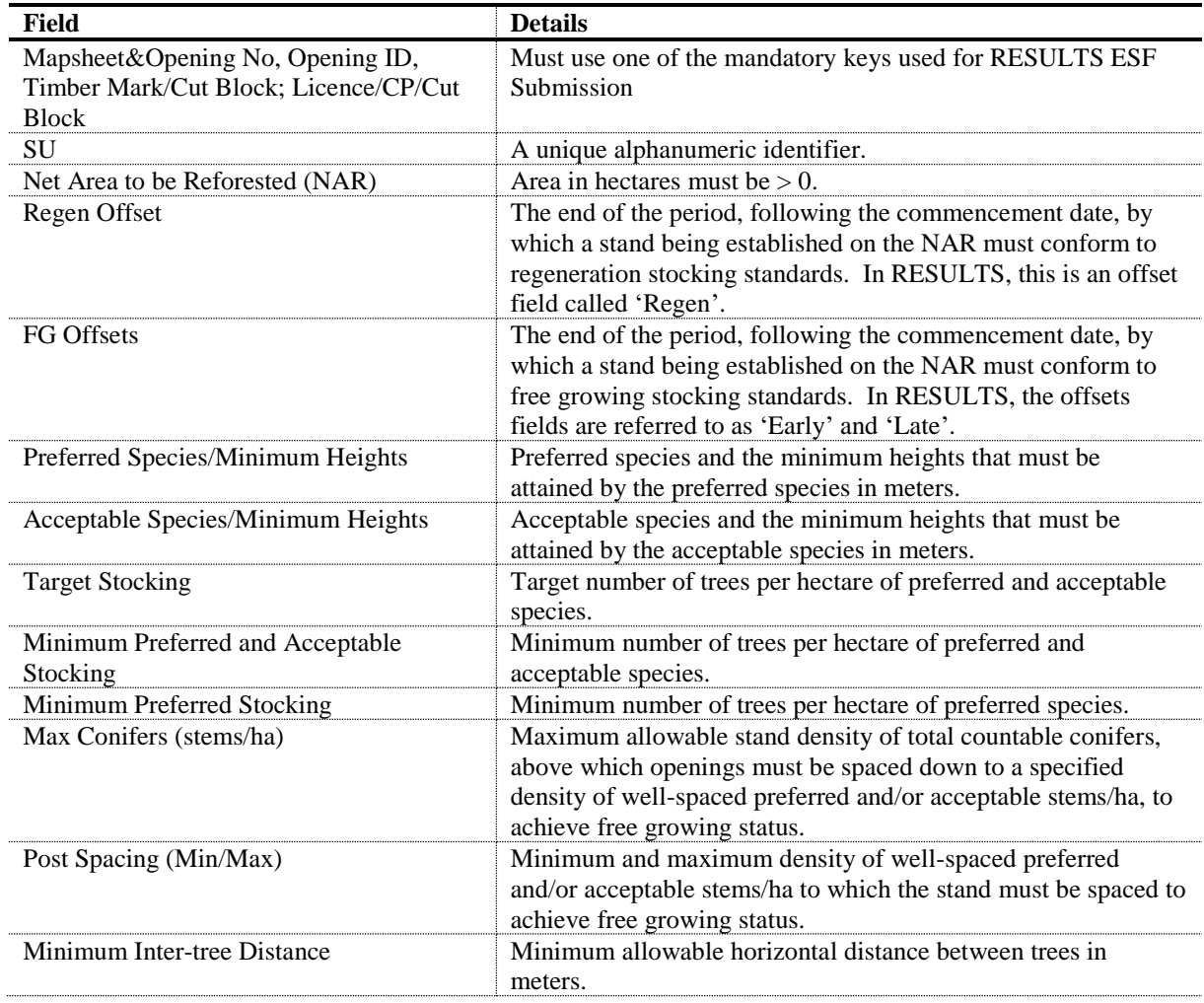

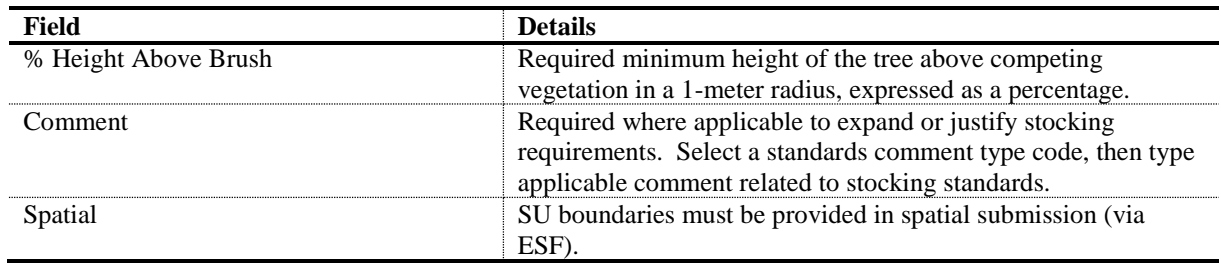

## **8.2. Modifications to Standards Units**

<span id="page-16-0"></span>Modifications to SUs and associated stocking standards are submitted into RESULTS via ESF if spatial updates are required. If there are no changes to the spatial data, the updates may be submitted online.

**Changes to site plan openings,** which do not require approval, may be made through a site plan amendment.

Changes to **silviculture prescription openings** that do not require approval (NAR adjustment because of better available information) may be made via a minor amendment. Any other changes required to stocking standards must be submitted via a silviculture prescription amendment and will require approval. **The correction functionality is only used to update erroneous information that is not consistent with the latest approved version of the prescription or submitted in error.** 

# **9. Disturbance and Silviculture Activities Submission**

<span id="page-16-1"></span>Data requirements are described for four activities: disturbance, surveys, planned treatments, and completed treatments. Data for planned reforestation activities (treatments and surveys) under government funded programs, FESBC and FCI programs must be entered in RESULTS to secure adequate project funding for treatments and surveys scheduled for the next fiscal year (beginning April 1).

If RESULTS contains a record for a planned activity (survey or treatment) for which the activity has been completed, then the existing record should be updated with the completed activity information; i.e., update the previously entered planned activity with the relevant completed activity information details. Creating new completed activity records while leaving previously planned activity records unchanged causes errors in budgeting and planning processes.

## **9.1. Disturbance Data Requirements**

<span id="page-16-2"></span>Fields in [Table 5](#page-17-1) are required with disturbance submissions. Data fields not listed in the table are optional. Disturbance reporting must be accompanied by forest cover updates that include both spatial and attributes information. Disturbance activities may be reported online in RESULTS or through the ESF. Note, when reporting a new natural disturbance activity to an existing P87 opening, please update the opening category to NDFS. Refer to Section [13.2](#page-31-0) for denudation reporting for juvenile spacing shell openings, Section 17.2 for FESBC funded activities and Section 18 for FCI projects.

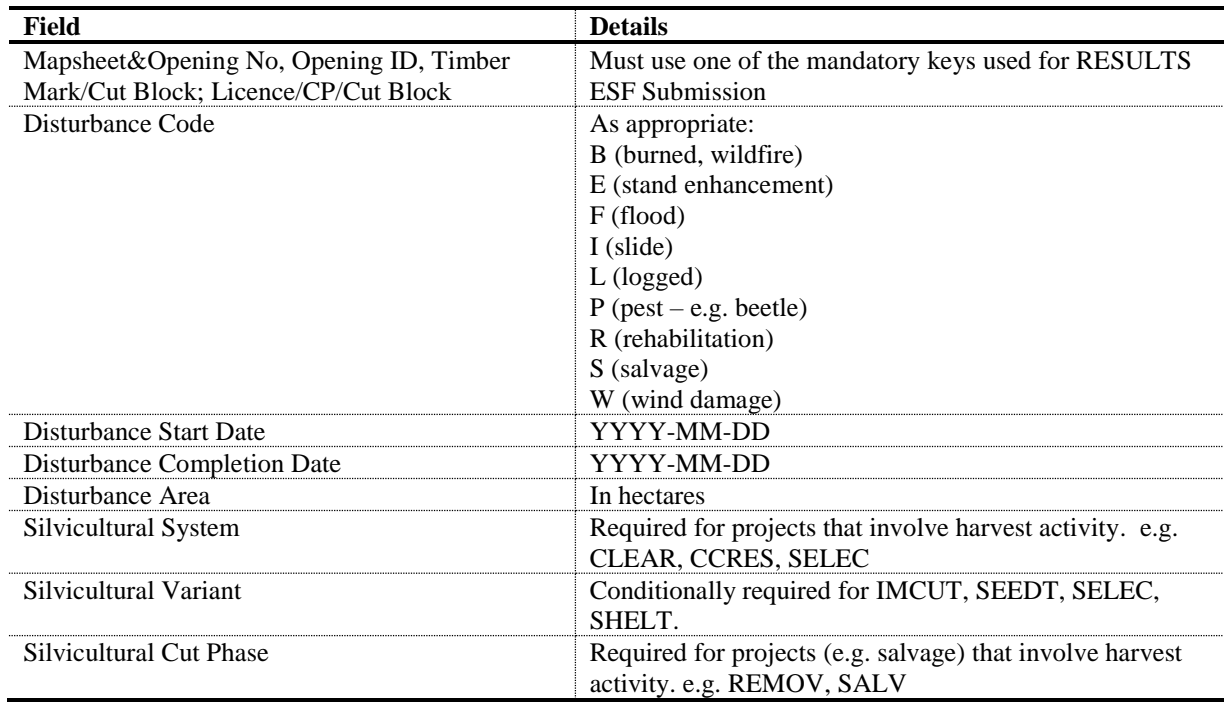

#### <span id="page-17-1"></span>**Table 5. Disturbance Activity Data Requirements**

### **9.2. Surveys (Planned or Completed) Data Requirements**

<span id="page-17-0"></span>Fields in [Table 6](#page-17-2) are required with planned or completed survey submissions. Data fields not listed on the table are optional. Enter survey submissions online in RESULTS or through the ESF. **Forest cover updates with both spatial and attribute must accompany completed survey activities where plots were established.** Reconnaissance surveys that recommend no treatment are not reported to RESULTS. Additional reporting standards for Forest Health Surveys, Stand Development Monitoring surveys, FCI and FESBC surveys are in Sections [15](#page-34-0) to 18.

| Field                                      | <b>Details</b>                                                      |
|--------------------------------------------|---------------------------------------------------------------------|
| Mapsheet&Opening No,<br>Opening ID, Timber | Must use one of the mandatory keys used for RESULTS ESF Submission. |
| Mark/Cut Block;                            |                                                                     |
| Licence/CP/Cut Block                       |                                                                     |
| Base                                       | <b>SU</b>                                                           |
| Technique                                  | RE (Reconnaissance)                                                 |
|                                            | RG (Regen/Stocking)                                                 |
|                                            | RA (Regen Performance Assessment)                                   |
|                                            | FG (Free Growing)                                                   |
|                                            | FG-FILE (Impeded Stands Data Review)                                |
|                                            | Or other appropriate code relevant to program requirement.          |
| Method                                     | <b>PLOT</b>                                                         |
|                                            | <b>RECCE</b>                                                        |
|                                            | <b>WALK</b>                                                         |
|                                            | <b>FILE</b>                                                         |
|                                            | Or other appropriate code relevant to program requirement           |

<span id="page-17-2"></span>**Table 6. Survey Activity Data Requirements**

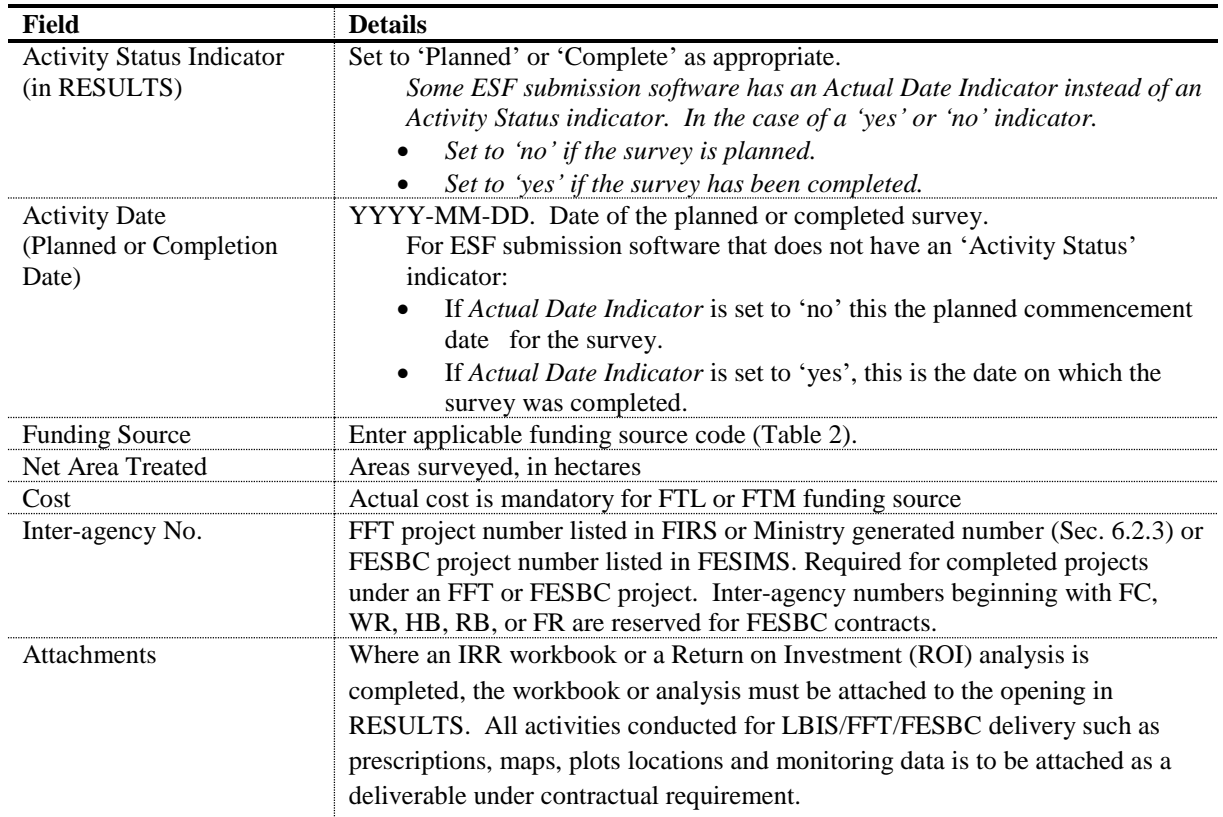

## **9.3. Planned Treatments Data Requirements**

<span id="page-18-0"></span>Fields in [Table 7](#page-18-1) are required with planned treatment submissions, all other data fields are optional. Submit planned treatment submissions online in RESULTS or through the ESF (aerial fertilization and spacing activities are transmitted through ESF because spatial activity maps are required).

| Field                            | <b>Details</b>                                                                   |
|----------------------------------|----------------------------------------------------------------------------------|
| Mapsheet&Opening No,             | Must use one of the mandatory keys used for RESULTS ESF Submission.              |
| Opening ID, Timber               |                                                                                  |
| Mark/Cut Block:                  |                                                                                  |
| Licence/CP/Cut Block             |                                                                                  |
| <b>Activity Base</b>             | Select appropriate codes for the planned activity (ies). At a minimum, include   |
| <b>Activity Technique</b>        | <b>Activity Base.</b>                                                            |
| Method                           |                                                                                  |
| <b>Activity Status Indicator</b> | Set status to 'Planned'.                                                         |
| (RESULTS)                        | (Note: Some ESF submission software has an 'Actual Date Indicator' instead       |
|                                  | of an Activity Status indicator. In this case, for planned data, set Actual Date |
|                                  | Indicator to 'no'.)                                                              |
| <b>Planned Date</b>              | YYYY-MM-DD (planned commencement date of activity)                               |
| <b>Funding Source</b>            | Select appropriate funding source code (Table 2).                                |
| Treated amount                   | Planned number of hectares proposed for treatment.                               |
| <b>Planned Cost</b>              | Total estimated planned cost (\$). Use current local costs or estimates provided |
|                                  | by funding program.                                                              |
| Spatial                          | Optional                                                                         |

<span id="page-18-1"></span>**Table 7. Planned Treatment Data Requirements** 

## **9.4. Completed Treatments Data Requirements**

<span id="page-19-0"></span>Fields in [Table](#page-19-2) 8 are required with completed treatment submissions. Data fields not listed in the table are optional. Transmit completed treatment submissions online in RESULTS or through the ESF. **Forest cover submissions with spatial information accompany completed treatment submissions**. Accompanying forest cover submissions are transmitted through the ESF.

| Field                                                                              | <b>Details</b>                                                                                                    |
|------------------------------------------------------------------------------------|----------------------------------------------------------------------------------------------------|
| Mapsheet&Opening No, Opening ID,<br>Timber Mark/Cut Block;<br>Licence/CP/Cut Block | Must use one of the mandatory keys used for RESULTS ESF<br>Submission                                                                                                    |
| Base<br>Technique                                                                  | For complete list of valid codes and associated descriptions please<br>refer to the code tables in the RESULTS online technical<br>specifications.                                                                                                    |
| <b>Activity Status Indicator (RESULTS)</b>                                         | Set status to 'Complete'. (Note: Some ESF submission software<br>has an 'Actual Date Indicator' instead of an Activity Status<br>indicator. In this case, for activity completion data, set Actual Date<br>Indicator to 'yes'.)                                                               |
| <b>Activity Completion Date</b>                                                    | YYYY-MM-DD (date of activity completion)                                                                                                    |
| <b>Funding Source</b>                                                              | Select appropriate funding source code (Table 2).                                                                                                    |
| <b>Treatment Cost</b>                                                              | Actual cost of completed treatment. Mandatory for FTL and FTM<br>funding source codes.                                                                                                    |
| Net Area Treated                                                                   | In hectares                                                                                                    |
| Inter-agency No.                                                                   | FFT project number listed in FIRS or Ministry generated number<br>(Sec. 6.2.3) or FESBC project number listed in FESIMS. Required<br>for completed projects under an FFT or FESBC project. Inter-<br>agency numbers beginning with FC, WR, HB, RB, or FR are<br>reserved for FESBC contracts. |
| Spatial                                                                            | Activity spatial is mandatory for FE and JS activities. It is not<br>required for other activities as forest cover updates both attribute<br>and spatial, are mandatory with other completed field-based<br>activities except for Danger Tree Assessment and Felling.                         |

<span id="page-19-2"></span>**Table 8. Completed Activity Data Requirements**

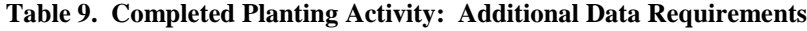

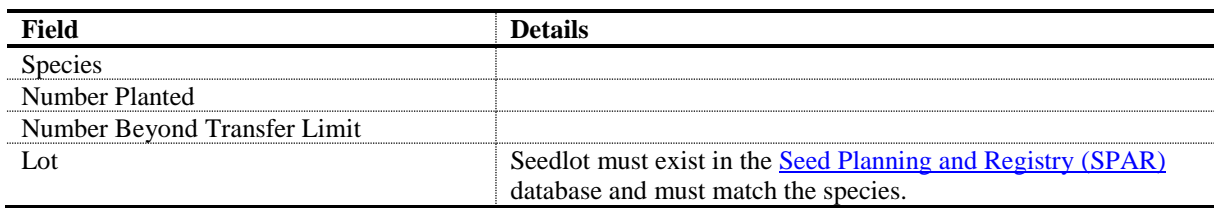

## **10. Forest Cover and Map Submission**

<span id="page-19-1"></span>Forest cover updates are required with all government, FCI or FESBC funded programs where a treatment and/or activity results in a change in forest cover attributes. The only exception is if the understory is modified but the overstory as reported in the most recent inventory is unchanged (e.g. wildfire hazard abatement activities).

<span id="page-20-0"></span>All forest cover updates) must be submitted via ESF and must include both GML and XML data files (spatial and attributes) for the entire opening.

## **10.1. Polygon Component Data Requirements**

Polygon component fields in [Table 10](#page-20-2) are required with forest cover submissions. For reserve polygons where the forest cover has not changed since the last inventory, only the attributes and spatial shown in Table 10 are submitted.

| Field                                                  | <b>Details</b>                                                                                                    |
|--------------------------------------------------------|----------------------------------------------------------------------------------------------------|
| SU label                                               | Required only for IMM, MAT or NSR polygons that are located within an<br>SU.                                                                                                    |
| Polygon ID                                             |                                                                                                    |
| Gross Area                                             | Area of the polygon.                                                                                                    |
| Reference year                                         | Year of survey.                                                                                                    |
| <b>Reserve Type</b>                                    | Group (G), Dispersed (D). Required if reserves (long-term or short-term)<br>exist within the polygon.                                                                                                    |
| Reserve Objective                                      | BIO (Biodiversity), WTR (Wildlife Tree Retention), CHR (Cultural<br>Heritage Resource), TIM (Timber Management), VIS (Visual), etc. For<br>complete list of valid codes and associated descriptions please refer to the<br>code tables in the RESULTS technical specification.                          |
| Site Index                                             |                                                                                                    |
| Site Index Source                                      | Select appropriate code.                                                                                                    |
| Stocking status                                        | Select appropriate code.                                                                                                    |
| Stocking type                                          | Select appropriate code.                                                                                                    |
| Spatial location of each forest<br>cover polygon (GML) | Load through ESF.                                                                                                    |
| Non-mapped area                                        | Conditional - Include areas(ha) that should be taken out of the productive<br>forest area (NAR) but are too small to map $(< 0.1$ ha) but should be<br>accounted for as well as roads and landings if they are not mapped. Consists<br>of four components: ID, area, stocking status and stocking type. |

<span id="page-20-2"></span>**Table 10. Forest Cover Data Requirements: Even-Aged and Multi-Layer Stands. Polygon Component.**

### **10.2. Even-aged Stands Data Requirements**

<span id="page-20-1"></span>Inventory component data is required for all even-aged stands except reserves [\(Table 11\)](#page-20-3). Silviculture component data [\(Table](#page-21-0) 12) is required for even-aged stands when differences exist between inventory and silviculture forest cover. Even-aged inventory and silviculture component data may be combined into the inventory component if no significant differences exist between species composition in the silviculture (crop trees) and inventory (all trees) components; that is, if the stand inventory consists almost entirely of preferred and acceptable crop trees.

<span id="page-20-3"></span>**Table 11. Forest Cover Data Requirements: Even-Aged Stands Except Reserves. Inventory Component.**

| Field           | <b>Details</b>                                                       |
|-----------------|----------------------------------------------------------------------|
| Layer Component | Component=I. Inventory component.                                    |
| Crown Closure   | Crown closure of all the commercial tree species: estimated to the   |
|                 | nearest 10%. Required when tree species are entered.                 |
| Basal Area      | Average cross-sectional area ( $m2$ per hectare) of all tree stems > |
|                 | 12.5 cm diameter at breast height.                                   |
|                 | Required if BA is part of stocking requirements.                     |

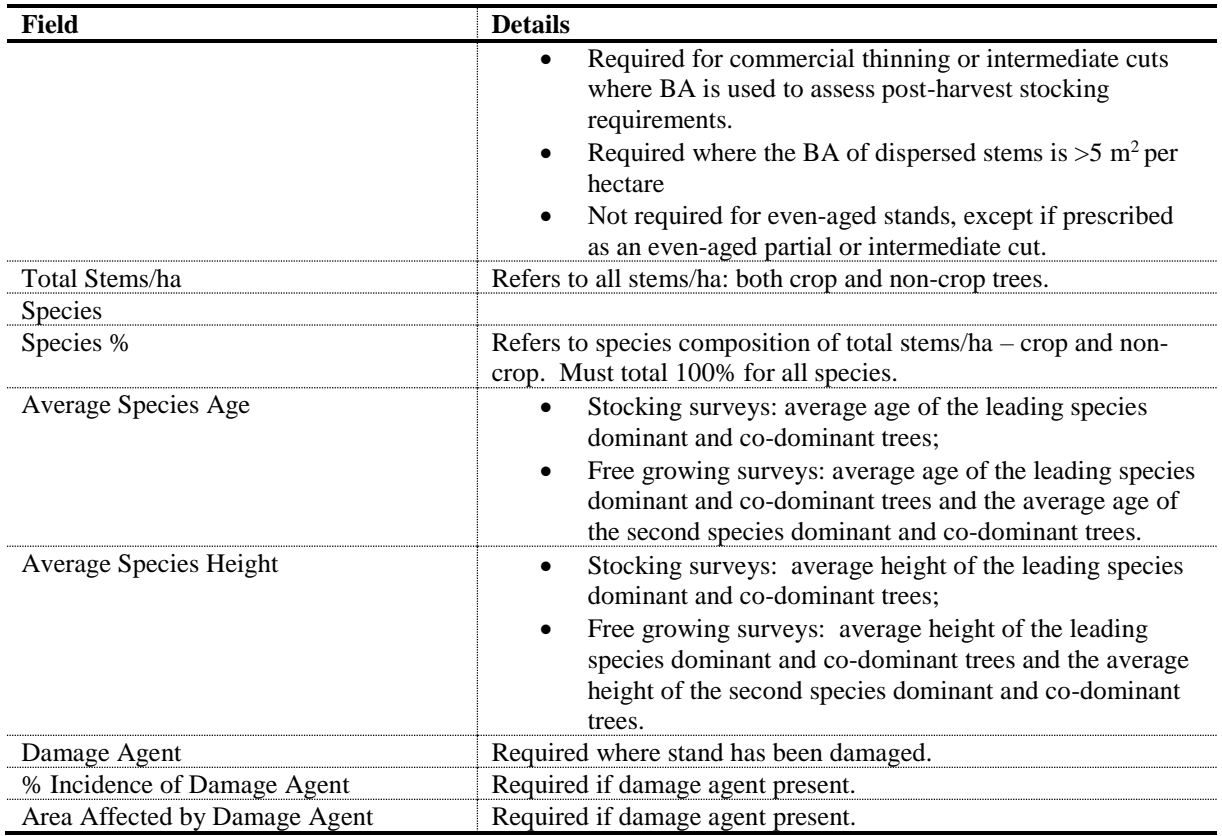

#### <span id="page-21-0"></span>**Table 12. Forest Cover Data Requirements: Even-Aged Stands Except Reserves. Silviculture Component.**

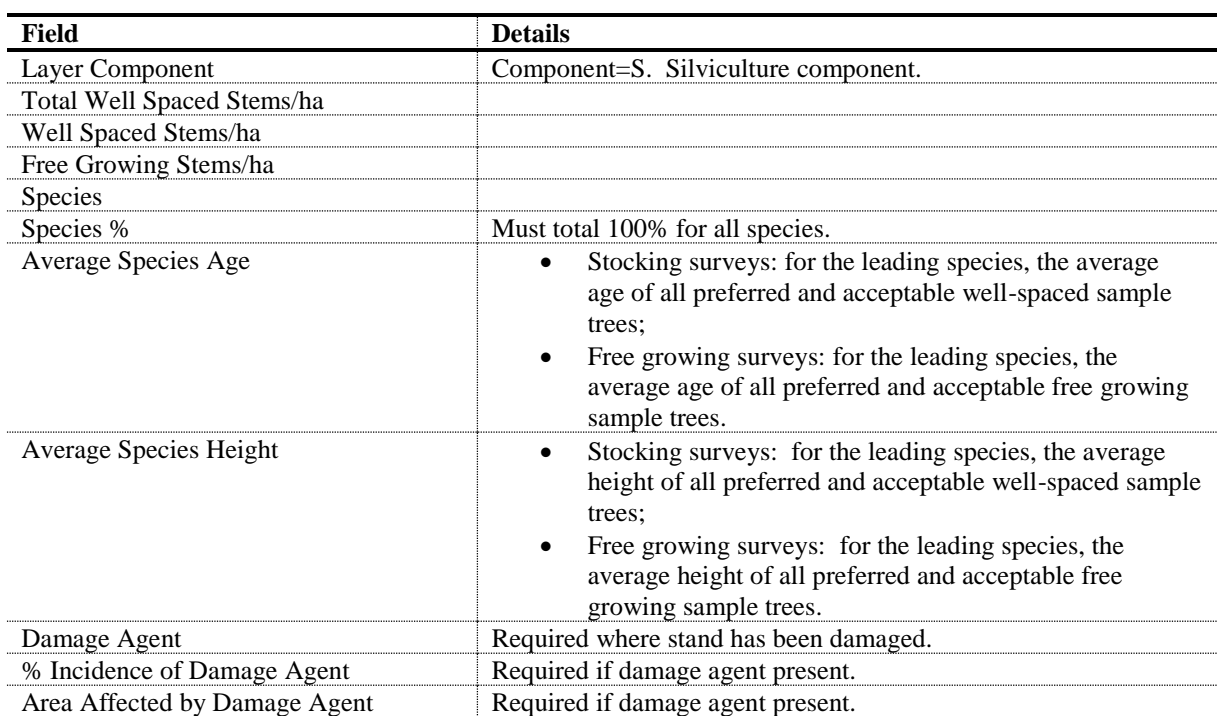

### **10.3. Multi-layer Stands Data Requirements**

<span id="page-22-0"></span>These specifications apply to forest stands that have more than one layer. Four layers are recognized [\(Table 13\)](#page-22-2): mature, pole, sapling and regeneration. Please refer to [Table 11](#page-20-3) and [Table 12](#page-21-0) above for multi-layer stands data requirement.

<span id="page-22-2"></span>**Table 13. Forest Cover**

| Layer | <b>Description</b>                   | <b>Details</b>                                                                                  |
|-------|--------------------------------------|-------------------------------------------------------------------------------------------------|
|       | Mature Layer – uneven-aged           | Uneven-aged stand with trees $\geq$ 12.5 cm dbh<br>- based on all commercial trees.             |
|       | Pole Layer – uneven-aged             | Uneven-aged stand with trees 7.5 cm to 12.49 cm dbh<br>- based on all commercial trees.         |
|       | Sapling Layer – uneven-aged          | Uneven-aged stand with trees 1.3 m in height to 7.49 cm dbh<br>- based on all commercial trees. |
|       | Regeneration Layer – uneven-<br>aged | Uneven-aged stand with trees $< 1.3$ m in height<br>- based on all commercial trees.            |

Inventory component data is mandatory for multi-layer stands. When reporting uneven-aged inventory and silviculture component, data may be combined into the inventory component report if no significant differences exist between species composition in the silviculture (crop trees) and inventory (all trees) components; that is, if the stand inventory consists almost entirely of preferred and acceptable crop trees.

For reserves, follow procedures for *[Submitting Forest Cover to RESULTS for Openings with](https://www2.gov.bc.ca/gov/content/industry/forestry/managing-our-forest-resources/silviculture/silviculture-reporting-results/business-and-policy-documentation)  [Treed Retention.](https://www2.gov.bc.ca/gov/content/industry/forestry/managing-our-forest-resources/silviculture/silviculture-reporting-results/business-and-policy-documentation)*

<span id="page-22-1"></span>General information on multi-layer stands is in the [RISS-ls,](https://www.for.gov.bc.ca/hfp/publications/00220/resultsSubmission.pdf) the *[Silvicultural Systems](https://www.for.gov.bc.ca/hfp/publications/00085/silvsystemshdbk-web.pdf)  [Handbook for British Columbia](https://www.for.gov.bc.ca/hfp/publications/00085/silvsystemshdbk-web.pdf)* and the *[Stocking in Partial Cut Stands](https://www.for.gov.bc.ca/hfp/silviculture/mpbi/index.htm)* website.

# **11. Declaration Submission**

Declarations for openings subject to government funded treatments or surveys are the same as for licence holders. Follow procedures for submitting declarations according to the [RISS-ls.](https://www.for.gov.bc.ca/hfp/publications/00220/resultsSubmission.pdf)

If an area is declared stocked or free growing but does not meet the stocking standards in the given SSID because of Return on Investment (ROI) criteria or a decision that further treatment will not be done, a comment is added to the declaration stating that no further treatments are planned because of the ROI decision process.

Fields in [Table 14](#page-23-3) are required with declaration submissions. Declaration fields not listed in the table are optional. Forest cover and spatial submissions must accompany declaration submissions. Submit completed declarations online in RESULTS or through the ESF. Forest cover updates are submitted through the ESF. Attachments of supporting documentation are submitted online in RESULTS.

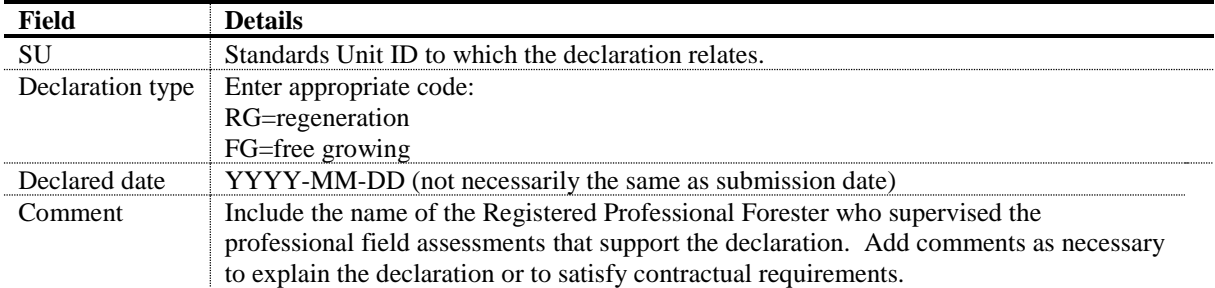

#### <span id="page-23-3"></span>**Table 14. Declaration Data Requirements**

### **11.1. Full reporting of forest cover**

<span id="page-23-0"></span>**Where a submitter chooses to use an existing opening to report new activities, forest cover must be reported for the entire opening even if the treatment or survey only covers a portion of the opening. All untreated polygons must be reported.** 

To find this information, click on 'Details' at the end of the forest cover polygon data and use that data for your new submission. Do not update reference years for untreated polygons. Wildlife tree reserves associated with the original opening are included in the forest cover submission. Roads, landings and any non-productive areas such as swamp or rock that are less than 0.1 hectare in size may be reported as non-mappable components.

# **12. Broadcast Treatments of Large Areas**

<span id="page-23-1"></span>In some projects, broadcast treatments are applied over large areas (e.g. fertilization application for timber value improvement, aerial spraying for forest health management regimes). Existing openings, forest cover, or stocking standards may be absent in some of these cases. While each case must be addressed individually, an example is provided for how RESULTS may be used to report the information.

### **12.1. Aerial Fertilization**

<span id="page-23-2"></span>The provincial government funds extensive fertilization of stands with good growth potential, to supplement anticipated timber supply shortfalls in some timber supply areas. FESBC may also fund fertilization to increase growth rates and sequester atmospheric carbon at an improved rate. These treatments are mapped and tracked to monitor the investments.

The new opening submission must have sufficient information (as outlined in Section [12.3\)](#page-26-0) to describe the fertilization event, and to determine impacts on higher level plans, silviculture, forest cover, and local issues.

All aspects of a fertilization program, from initial pre-treatment project area assessments, to the treatment record, and post-treatment monitoring, are submitted to RESULTS. Broadcast fertilization submissions include opening definition, initial assessment including ROI analysis, if completed for the area, immediate and future planned treatments, completed treatments, post-treatment monitoring, supporting documentation, and related maps.

A report of the pre-treatment fertilization assessment area and map provides initial assessment of potential fertilization treatment opportunities and minimizes the risk of duplication. This report contains the *entire* assessed area (the areas both eligible and non-eligible for fertilization). Individual prescription areas are not reported here because the planned or completed activities are entered separately with spatial.

During the assessment of potential fertilization areas, any candidate fertilization treatment areas that cannot be treated due to constraints in time, resources or finances in the current year are identified. This preserves the investments made in reviewing these areas and allows for easy identification and efficient deployment of fertilization when funding and resources become available. For candidate sites within an assessed area that are predicted to meet specific criteria within a given number of years (up to 3 years) and have a stand management prescription or treatment plan, an estimated planned date is submitted for the fertilization treatment. A planned re-survey is submitted for areas that will not qualify for fertilization for more than three years.

Fertilization treatment monitoring installations may be established and then re-measured five years after treatment. An installation comprises both treated and control plots. The control area is commonly identified at the pre-treatment planning stage and should be identified as a unique Activity Treatment Unit (ATU) (e.g. 'no' treatment) for monitoring purposes. If not identified on the map as a separate ATU, then the attached supporting documentation must clearly identify where the treated area is in relation to the untreated area. Control areas must be identifiable spatially during encumbrance checks. Designating them as 'non-treated' ATU will ensure that they are easily identified.

The area comprising the control ATU is included as part of the opening gross area with the opening definition submission. This allows the control area to be identified by silviculture planners so they can avoid scheduling activities in the area during the post-treatment monitoring period. Post-treatment monitoring survey data (both treated area and control area) is submitted through an activity submission, along with spatial GML showing the location of the treatment and control ATUs.

Spatial data, in GML format embedded within the XML document, is submitted for all fertilization activities.

Assessed fertilization areas, future planned fertilization areas, and other required documents (e.g. prescriptions, survey documentation and treatment prescriptions, ROI calculations, foliar assessments, monitoring plot data.) must be submitted as attachments to the opening (Section 12.4). Historically, this information has only been available at a District recipient's office and is not readily available to other RESULTS users.

## **12.2. Reporting by Existing versus 'Shell' Openings**

<span id="page-24-0"></span>A fertilization treatment may overlap existing openings (**Error! Reference source not f ound.**). Two reporting options may be considered: 1) Report to individual existing openings; or, 2) Create a 'shell' opening that overlaps existing openings.

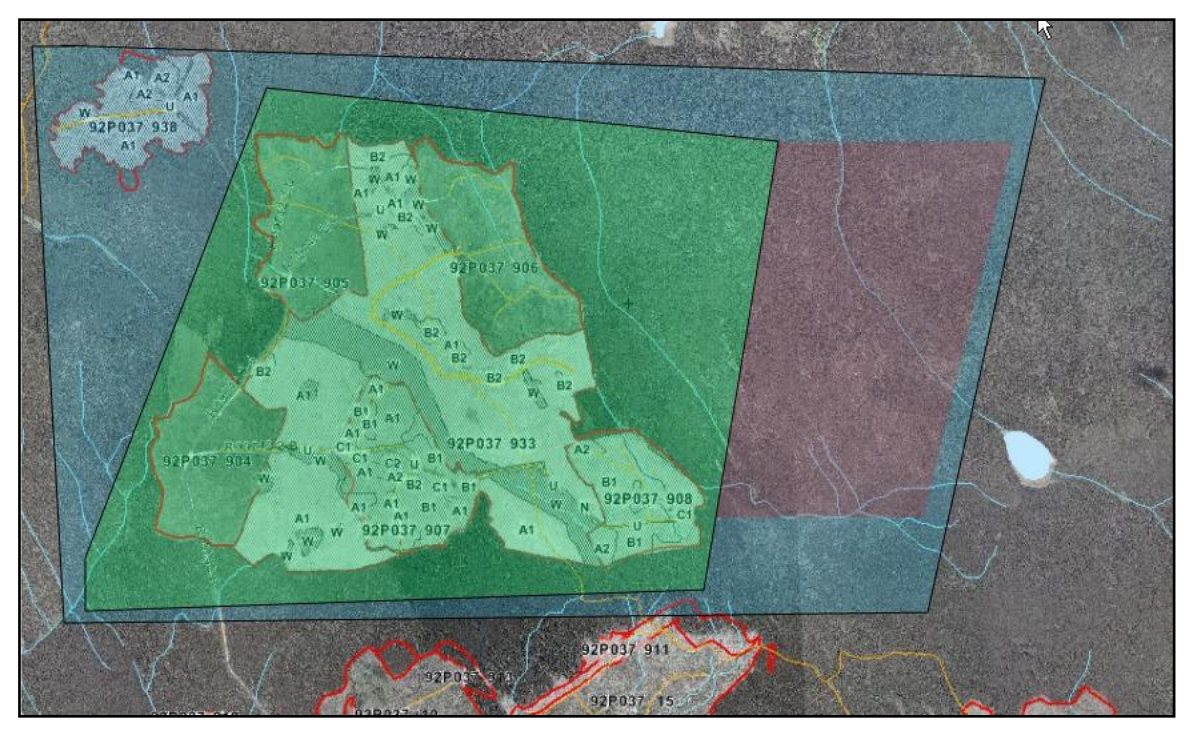

<span id="page-25-0"></span>**Figure 1. Fertilization Treatment Overlapping Existing Openings**

#### **Option 1: Existing Individual Openings**

Reporting by individual openings allows specific treatments to be tracked within each opening so that full historical context is retained within the individual opening records. Increased work is required to split the areas (attribute and spatial) to conform to each of the opening boundaries. A shell opening is created to report any adjacent, remaining project area outside of the existing opening(s), including control areas.

#### **Option 2: New 'Shell' Openings**

Reporting by a 'shell' opening allows for complete coverage of the entire assessed, treated, control, and planned area in one record. This method may simplify reporting because only fertilization related work, activity information and maps are submitted, and RESULTS allows for submission of multi-part polygons. A shell opening should fit within a resolution unit such as by drainage or landscape unit so that the areas can be reviewed using existing MFLNRORD map viewing tools (e.g. Mapview or iMap). A shell opening must not be in more than one TSA. **Please note that when reporting fertilization activities using a shell opening, the opening gross area supplied is always 0.1 ha and opening spatial must NOT be submitted.** 

When reporting the completion of a planned treatment activity, the update must be carried out in the existing opening in which the activity was planned. For data integrity purposes, it is important not to create another new shell opening as it results in orphan planned records and unnecessary overlap and overestimation of future treatment areas.

## **12.3. Fertilization Activity Data Requirements**

<span id="page-26-0"></span>Fields in [Table 15](#page-26-1) are required with fertilization treatment activity submissions to RESULTS. Additional information may be required by some districts.

| Field                     | <b>Details</b>                                                                          |
|---------------------------|-----------------------------------------------------------------------------------------|
| <b>Opening Definition</b> | New Opening will create Opening ID that will be used as the key for reporting           |
| (shell openings only)     | online by ESF.                                                                          |
| Mapsheet Number           | Optional - Most districts are on auto-generate                                          |
| Opening ID                | Automatically generated by RESULTS upon submission.                                     |
| <b>Opening Category</b>   | NREQ (Areas where SP/SMP not required)                                                  |
| Opening Gross Area        | Opening gross area must be set to 0.1 ha to be used for fertilization activities and do |
|                           | NOT supply opening spatial.                                                             |
| <b>Approval Date</b>      | Fertilization application date or date or pre-treatment assessment (YYYY-MM-DD)         |
| <b>Opening Status</b>     | <b>IDIR Users: Set to 'FG'</b>                                                          |
|                           | BCeID Users: Set to 'APP' and contact district RESULTS Coordinator with                 |
|                           | request to reset Opening Status to 'FG'.                                                |
| <b>TSB</b>                | Select as appropriate to assist with reporting.                                         |
| (Timber Supply Block)     |                                                                                         |
|                           |                                                                                         |
| <b>Survey Activity</b>    | Fertilizer Pre-treatment Assessment with map                                            |
| (pre-treatment)           |                                                                                         |
| Base                      | SU (Survey)                                                                             |
| Technique                 | FE (Fertilization)                                                                      |
| Method                    | PHOTO (Air Photo Interpretation)                                                        |
|                           | PLOT (Plots)                                                                            |
|                           | WALK (Walkthrough)                                                                      |
|                           | <b>HELI</b> (Helicopter)                                                                |
| Objective                 | FE (Fertilization)                                                                      |
| <b>Funding Source</b>     | Select appropriate funding source code (Table 2).                                       |
| <b>Completion Date</b>    | YYYY-MM-DD                                                                              |
| Area Treated              | Total surveyed area reviewed for fertilization treatment                                |
| <b>Actual Cost</b>        | Required for FTL or FTM funding source.                                                 |
| Inter-agency No           | FFT project number listed in FIRS or Ministry generated number (Sec. 6.2.3) or          |
|                           | FESBC project number listed in FESIMS. Required for completed projects under an         |
|                           | FFT or FESBC project. Inter-agency numbers beginning with FC, WR, HB, RB, or            |
|                           | FR are reserved for FESBC contracts.                                                    |
| <b>Activity Spatial</b>   | Supply GML exterior outline of assessed area.                                           |
| (GML)                     |                                                                                         |
| Comments or               | Attach details regarding survey assessments as required by the program such as:         |
| <b>Attachments</b>        | GPS, any treatment prescriptions or foliar analysis reports, etc.                       |
|                           |                                                                                         |
| <b>Planned</b>            | Immediate or Future Planned Fertilizer Treatment (enter fertilization treatment if      |
| <b>Treatment Activity</b> | treatment is expected to be done within three years and a stand management              |
|                           | prescription exists). If stands are suitable for fertilization but treatment will occur |
|                           | after three years, then indicate a follow-up survey for fertilization. Re-treatments    |
|                           | do not need to be planned for as these areas will be based on areas previously          |
|                           | treated.                                                                                |
| Base                      | FE (Fertilization)                                                                      |
| Technique                 | CA (Chemical Air) or CG (Chemical Ground)                                               |
| Method                    | FIXED (Fixed Wing) or HELI (Helicopter) for aerial;                                     |
|                           | BPACK (Backpack Application), GRANU (granular application) or VMSGH                     |
|                           | (Vehicle Mount Sprayer (Gun and Hose) for ground.                                       |

<span id="page-26-1"></span>**Table 15. Broadcast Fertilization of Extensive Areas Data Requirements**

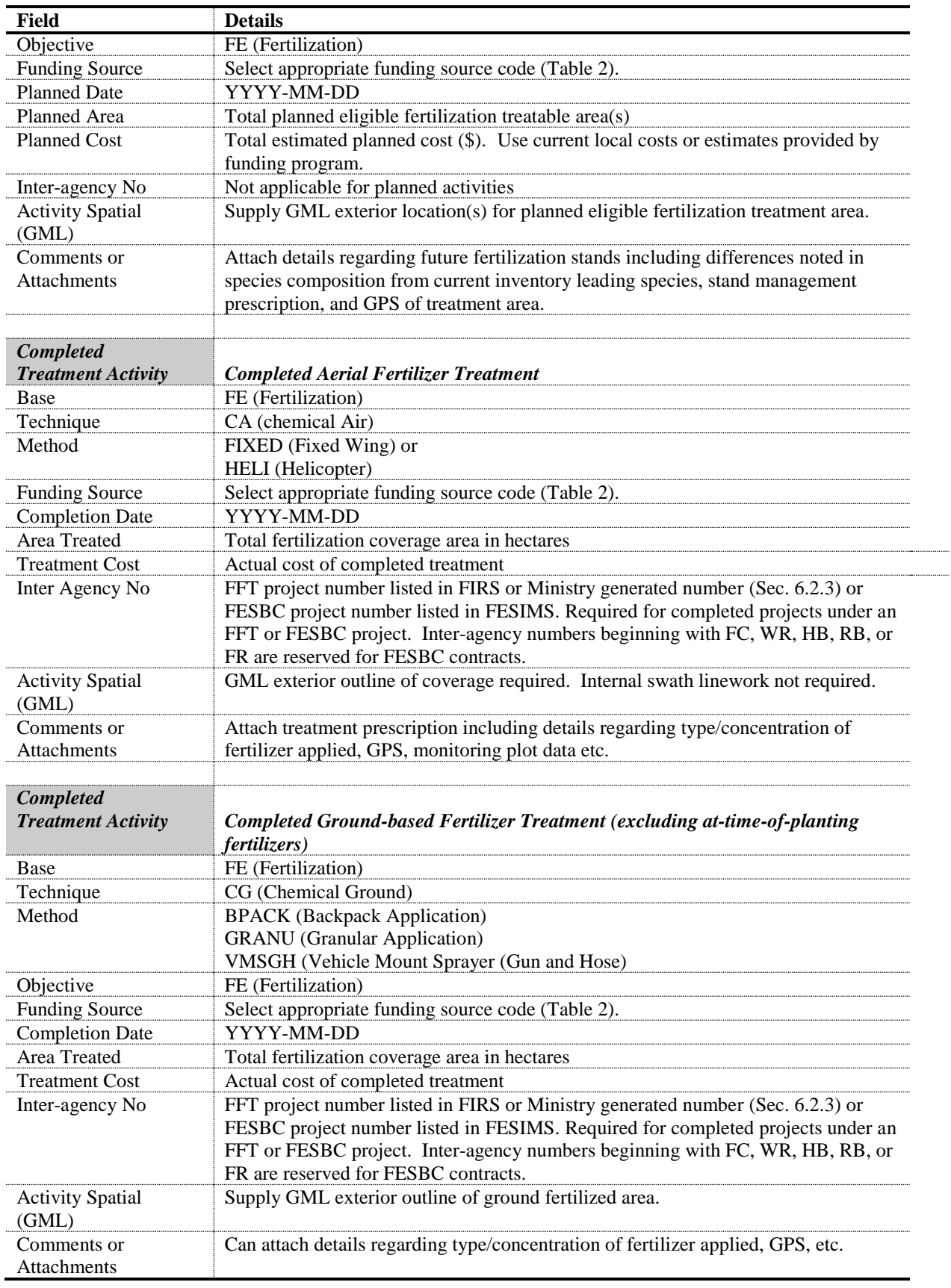

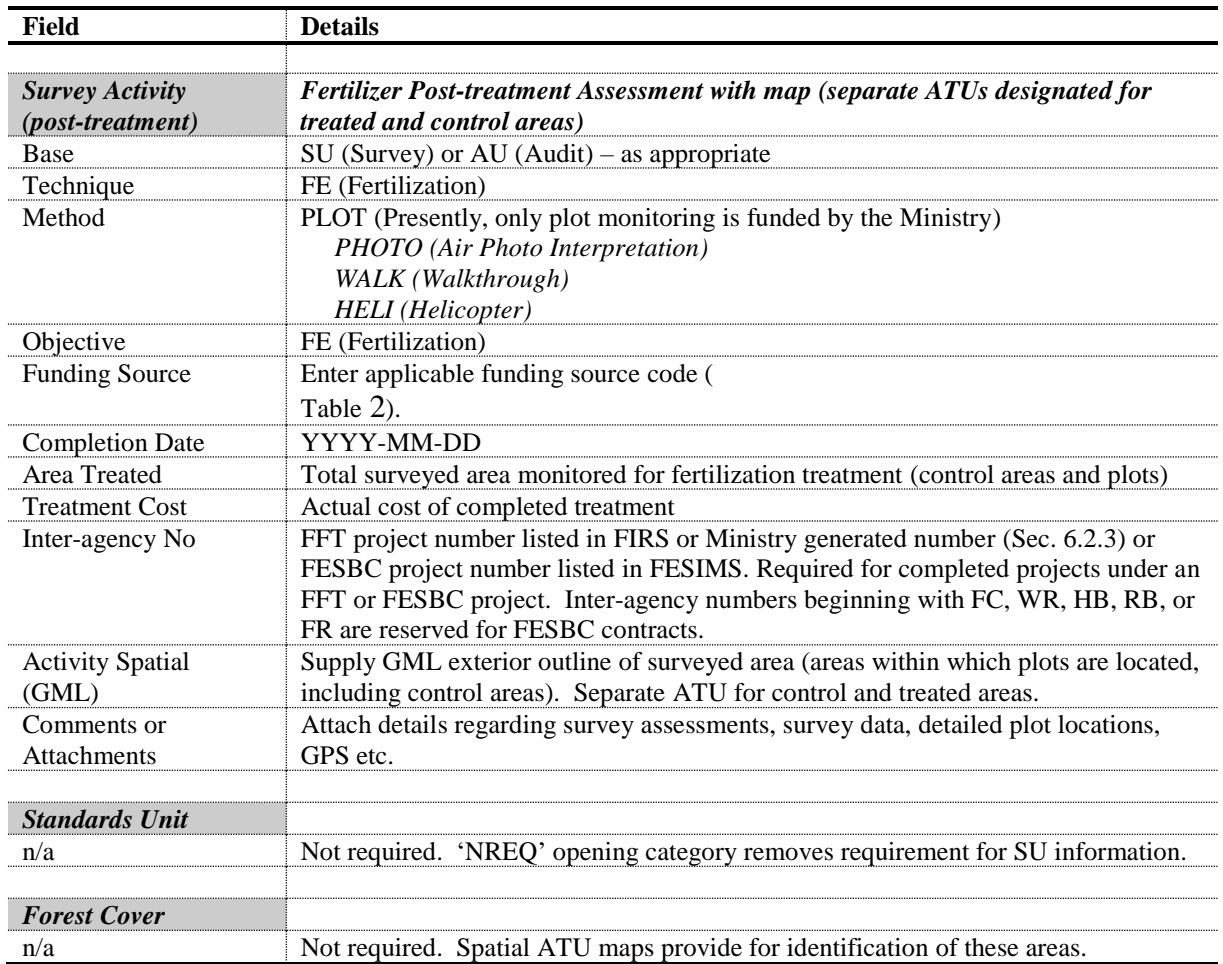

### <span id="page-28-0"></span>**12.4. Supporting Documentation for Aerial Fertilization Projects**

RESULTS attachment option allows submitters to attach project documentation associated with the treatment, pre-treatment assessment activity reports, or post-treatment monitoring assessment report, and foliar analysis.

- Foliar analysis: Report attached to either a new shell opening or an existing opening depending on how broadly the samples were collected. The attached file name and description field would include the word 'foliar' to allow for easy identification.
- Monitoring Plots: Monitoring Plot data is submitted to RESULTS in Excel format with both the current FIRS or FESBC project number (for re-measurements) as well as the original FIRS or FESBC project number listed. The data table is to be attached to the original opening where the monitoring plots were established as a new activity using coding of (Base: SX; Technique: FE; Method: TSP). Do not modify any of the historic data for the opening. If the original opening cannot be found, but the plot location is within the current year's shell opening area of treatment then the monitoring plot may be attached to the current year's treatment as long it is referenced

to the previous treatment, clearly marked as a re-measurement, and there is clear map of plot locations.

## **13. Juvenile Spacing**

<span id="page-29-0"></span>The provincial government funds stand tending activities to optimize fibre and timber supply on stands that have been declared free growing or have no licensee obligation. All aspects of a juvenile spacing program, from initial pre-treatment project area assessments, to the treatment records, and post-treatment monitoring, are submitted to RESULTS. Submissions include required information listed in [Table 16.](#page-31-1) All opening submissions for juvenile spacing activities must have sufficient information to describe the treatment event and to determine impacts on higher level plans, silviculture, forest cover/land status, land use decisions and other local issues that may be impacted by those activities. [Figure 2](#page-30-1) shows the workflow associated with juvenile spacing activities.

Under this activity some previous spacing treatments may also be assessed through a [Post](https://www2.gov.bc.ca/assets/gov/environment/natural-resource-stewardship/land-based-investment/2final_lbis_post_incremental_treatment_assessment_sept_30_2013.pdf)  Incremental [Treatment Assessment \(PITA\) standard.](https://www2.gov.bc.ca/assets/gov/environment/natural-resource-stewardship/land-based-investment/2final_lbis_post_incremental_treatment_assessment_sept_30_2013.pdf) This survey is an operational assessment, performed a minimum of 10 years after an incremental treatment completion (primarily spacing or spacing and pruning). It is designed to collect stand attributes and growth and performance data, to determine if the treatment prescription has been achieved or is on track to achieving the stated objectives or not. See Survey Activity Post Treatment assessment process in [Table 16.](#page-31-1)

<span id="page-30-1"></span>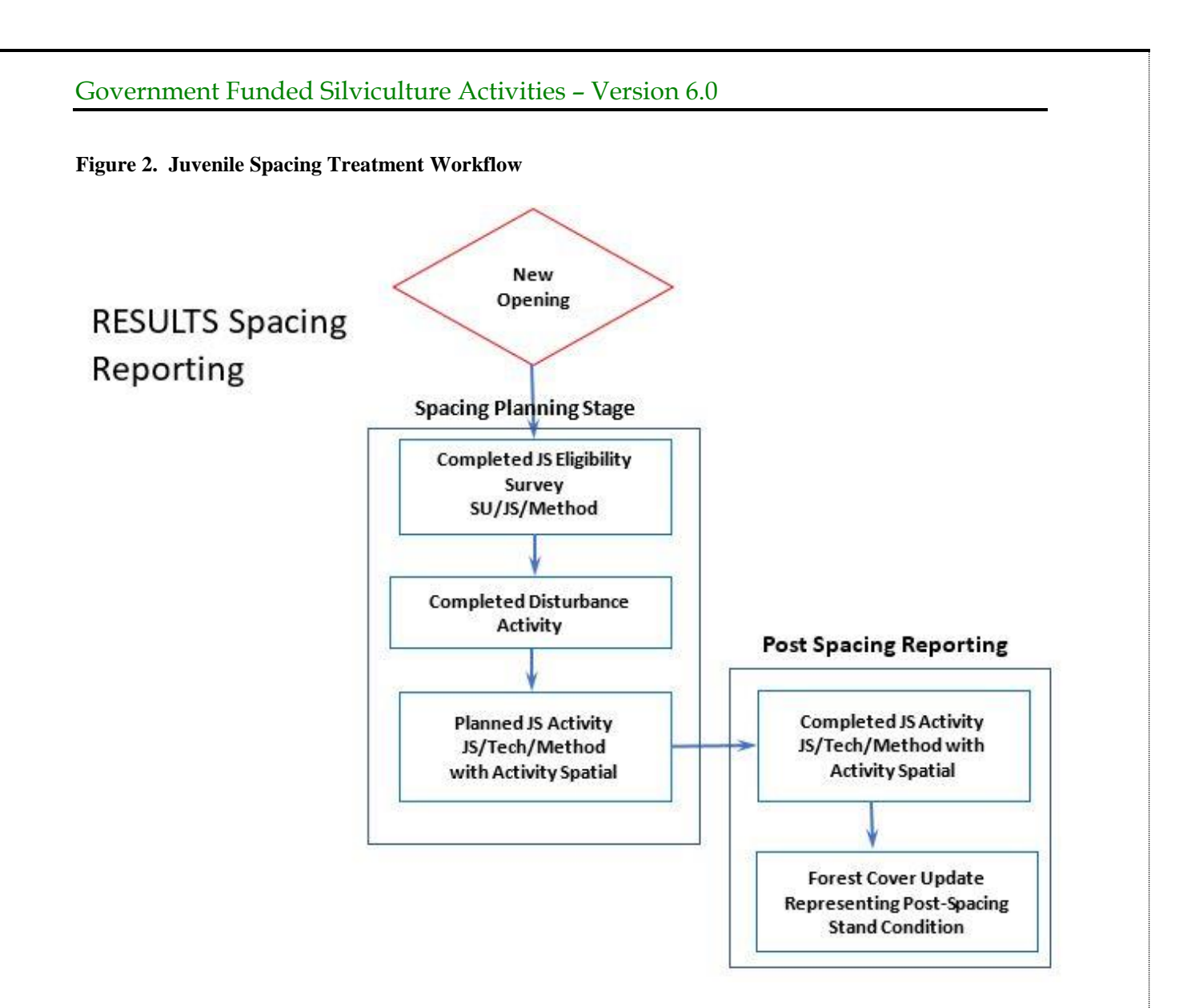

# **13.1. Reporting by 'Shell' Openings**

<span id="page-30-0"></span>Juvenile spacing activities are reported as 'shell' openings on free growing (non-obligation) areas. Using shell openings allow for reporting of an entire surveyed, planned and treated area in one single opening. **Please note that when using a shell opening for juvenile spacing, opening spatial is mandatory.** 

Licensees who are carrying out juvenile spacing on tenured openings may report the activity to their existing openings to maintain the full history of the opening. In that case, skip the Opening Definition and Disturbance activity in Table 16 below.

All 'shell' openings must be initiated via RESULTS online to generate an opening ID. At a minimum, the opening category, opening gross area and the approval date must be supplied for the opening to be saved successfully. The opening ID is later used as a 'key' for future ESF submissions. Once the online portion is completed, you must submit an opening definition via ESF to supply the opening spatial. The opening definition data requirements are provided in [Table 16.](#page-31-1) All subsequent submissions must be done via ESF as activity

<span id="page-31-0"></span>spatial and/or forest cover updates are mandatory for juvenile spacing activities. The data requirements for all other activities are also provided in [Table 16.](#page-31-1)

## **13.2. Juvenile Spacing Activity Data Requirements**

Fields in [Table 16](#page-31-1) are required with juvenile spacing treatment activity submissions to RESULTS. Sections [10.2](#page-20-1) and [10.3](#page-22-0) outline data requirements for forest cover submissions for both even-aged and multi-layer stands.

| <b>Field</b>                | <b>Details</b>                                                                    |
|-----------------------------|-----------------------------------------------------------------------------------|
| <b>Opening Definition</b>   | New Opening initiated online will generate an Opening ID that will be used as the |
| (shell openings only)       | key for ESF reporting.                                                            |
| <b>Mapsheet Number</b>      |                                                                                   |
| Opening ID                  | Automatically generated by RESULTS upon submission.                               |
| <b>Opening Category</b>     | NREQ (Areas where SP/SMP not required)                                            |
| Opening Gross Area          | Must equal treatment area                                                         |
| <b>Approval Date</b>        | Approval Date = date of initial spacing eligibility survey (YYYY-MM-DD)           |
| <b>Opening Status</b>       | IDIR Users: Set to 'FG'                                                           |
|                             | BCeID Users: Set to 'APP' and contact district RESULTS Coordinator with           |
|                             | request to reset Opening Status to 'FG'.                                          |
| <b>TSB</b>                  | Select as appropriate to assist with reporting.                                   |
| (Timber Supply Block)       |                                                                                   |
| Spatial                     | Spatial data representing treatment area                                          |
|                             |                                                                                   |
| <b>Disturbance Activity</b> | Mandatory to allow Forest Cover updates<br>Leave Blank                            |
| Silviculture System         | Leave Blank                                                                       |
| Silviculture Variant        |                                                                                   |
| Silviculture Cut Phase      | Leave Blank                                                                       |
| Disturbance Code            | E (Stand Enhancement)                                                             |
| Disturbance Start Date      | Set to date of eligibility survey                                                 |
| Disturbance End Date        | YYYY-MM-DD                                                                        |
| Disturbance Area            | Always use 0.1 ha                                                                 |
| <b>Eligibility Survey</b>   | Juvenile Spacing Eligibility Survey                                               |
| <b>Activity</b>             |                                                                                   |
| (pre-treatment)             |                                                                                   |
| <b>Base</b>                 | SU (Survey)                                                                       |
| Technique                   | JS (Juvenile Spacing)                                                             |
| Method                      | PHOTO (Air Photo Interpretation)                                                  |
|                             | PLOT (Plots)                                                                      |
|                             | WALK (Walkthrough)                                                                |
|                             | HELI (Helicopter)                                                                 |
| Objective                   | JS (Juvenile Spacing)                                                             |
| <b>Funding Source</b>       | Select appropriate funding source code (Table 2).                                 |
| <b>Completion Date</b>      | YYYY-MM-DD                                                                        |
| Area Treated                | Total surveyed area reviewed for juvenile spacing treatment                       |
| <b>Treatment Cost</b>       | Actual cost of completed treatment                                                |
| Inter-agency No             | FFT project number listed in FIRS or Ministry generated number (Sec. 6.2.3) or    |
|                             | FESBC project number listed in FESIMS. Required for completed projects under      |
|                             | an FFT or FESBC project. Inter-agency numbers beginning with FC, WR, HB,          |
|                             | RB, or FR are reserved for FESBC contracts.                                       |

<span id="page-31-1"></span>**Table 16. Juvenile Spacing Data Requirements**

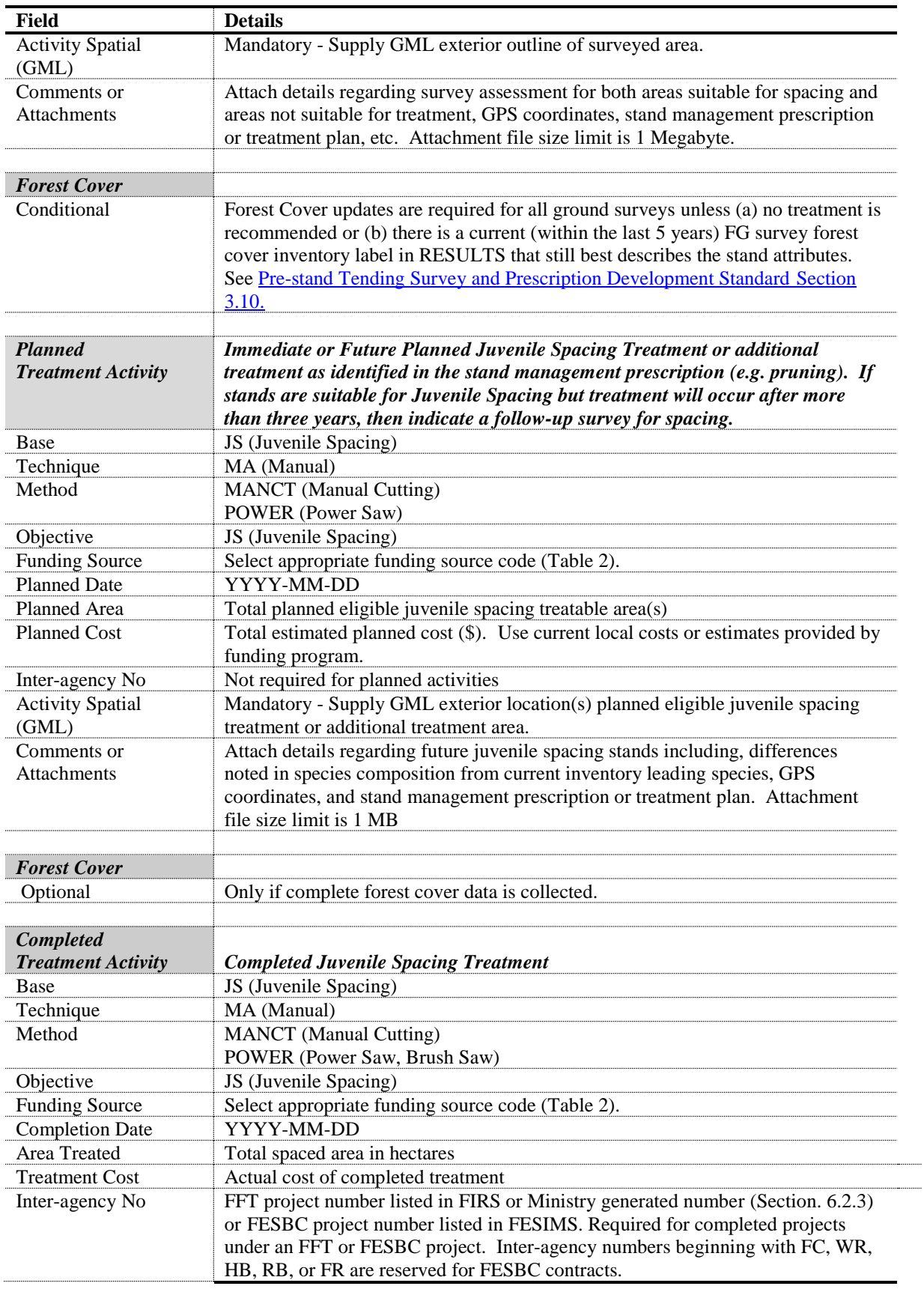

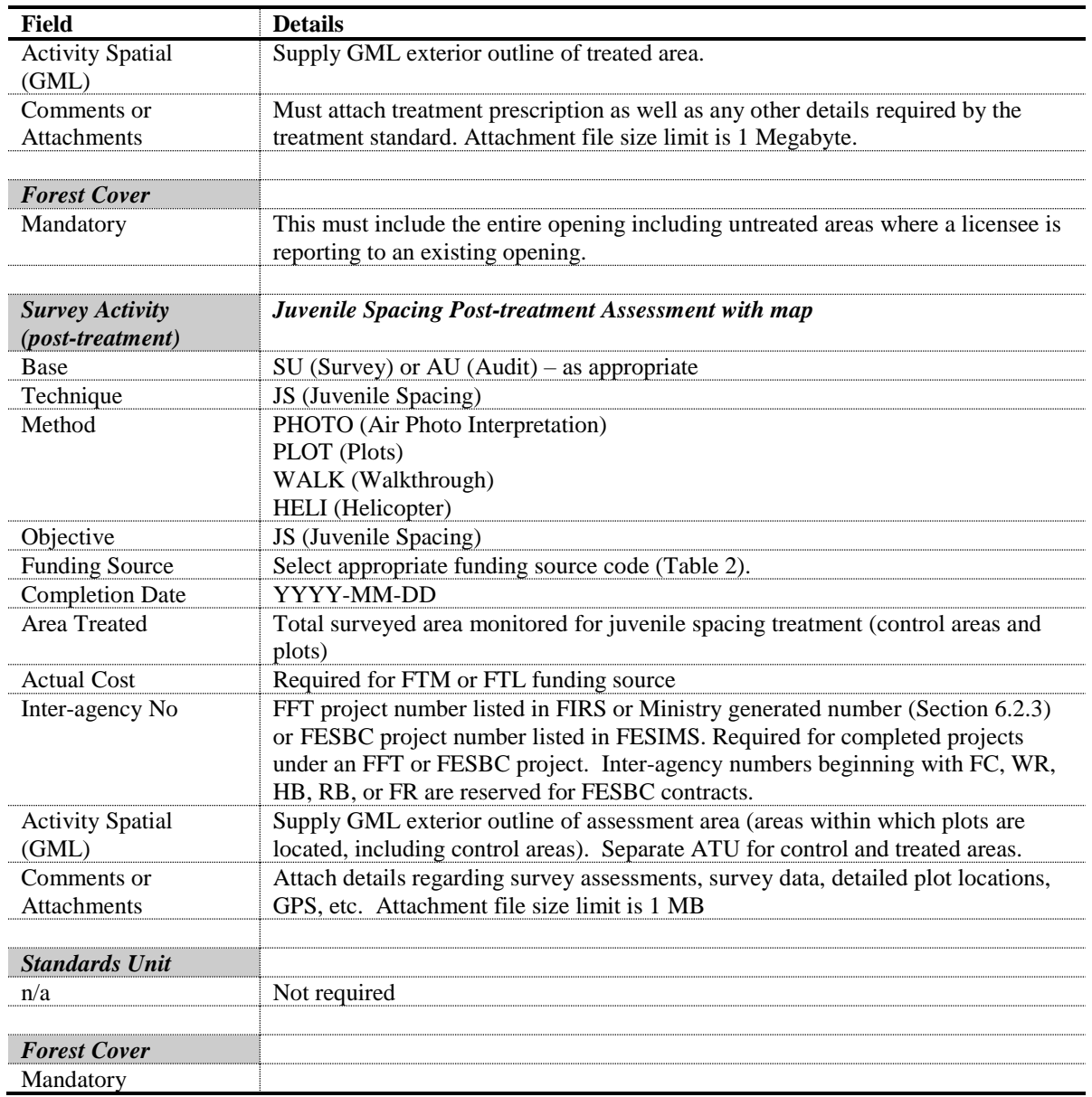

# <span id="page-33-0"></span>**14. Pruning**

Pruning activities on stands that have not been fertilized or spaced are reported to shell openings as outlined in [Table 17](#page-34-1) and [Table 18.](#page-34-2) Pruning activities on stands that were previously fertilized or spaced are added to existing shell openings using the data requirements shown in [Table 18.](#page-34-2) Forest cover submissions are not required for pruning activities.

Licensees who are carrying out pruning activities on tenured openings may report the activity to their existing openings to maintain the full history of the opening. In that case, use the data requirements in [Table 18. All Pruning Activities](#page-34-2) Data Requirements to report the activity.

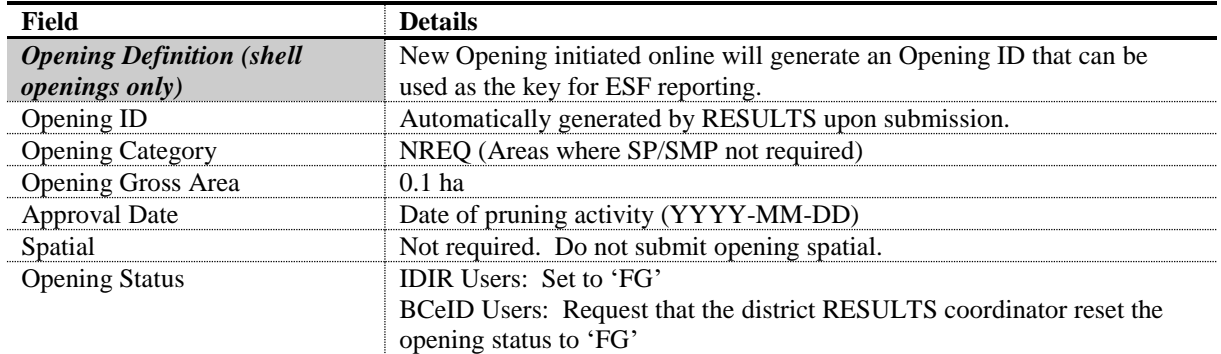

#### <span id="page-34-1"></span>**Table 17. Pruning Data Requirements: Not Previously Fertilized or Spaced**

<span id="page-34-2"></span>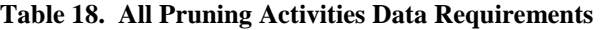

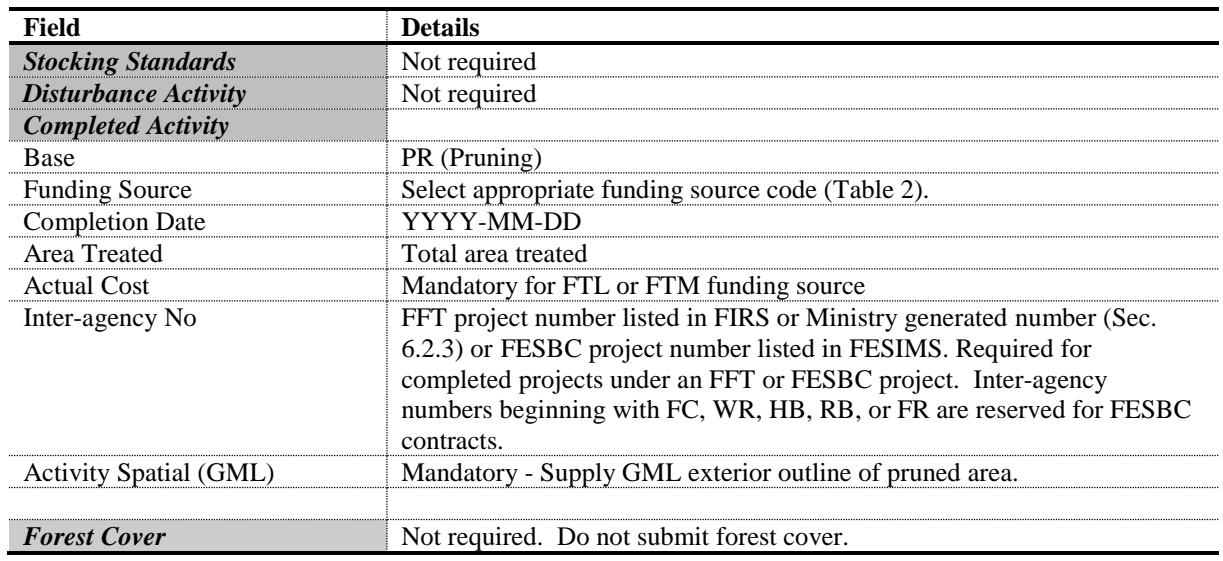

## <span id="page-34-0"></span>**15. Forest Health Surveys**

Forest health reconnaissance surveys often cover large areas from which potential candidate areas are identified for more detailed ground surveys where plots are established. It is important to record both levels of surveys in RESULTS as both a record of work accomplished and as a spatial record of the areas surveyed. Please note that the reporting standards between the two levels of forest health surveys are different. Where aerial surveys recommend no treatment, the survey activity is not reported to RESULTS.

Ground surveys that are planned from the original reconnaissance but are not completed within a fiscal year should be kept in the reconnaissance opening. A shell opening for the ground survey is created when the survey is completed and the planned activity is deleted from the reconnaissance opening.

## <span id="page-35-0"></span>**15.1 Forest Health Surveys, no plots established (aerial, line, walkthrough, photo interpretation)**

Reporting requirements for reconnaissance surveys or forest health monitoring surveys with no plots established are shown in [Table 19.](#page-35-1) Spatial for survey activities must be submitted through the ESF. It is important that aerial surveys be reported by landscape unit or TSA to provide broad activity spatial for each project. Openings should not cover multiple TSAs.

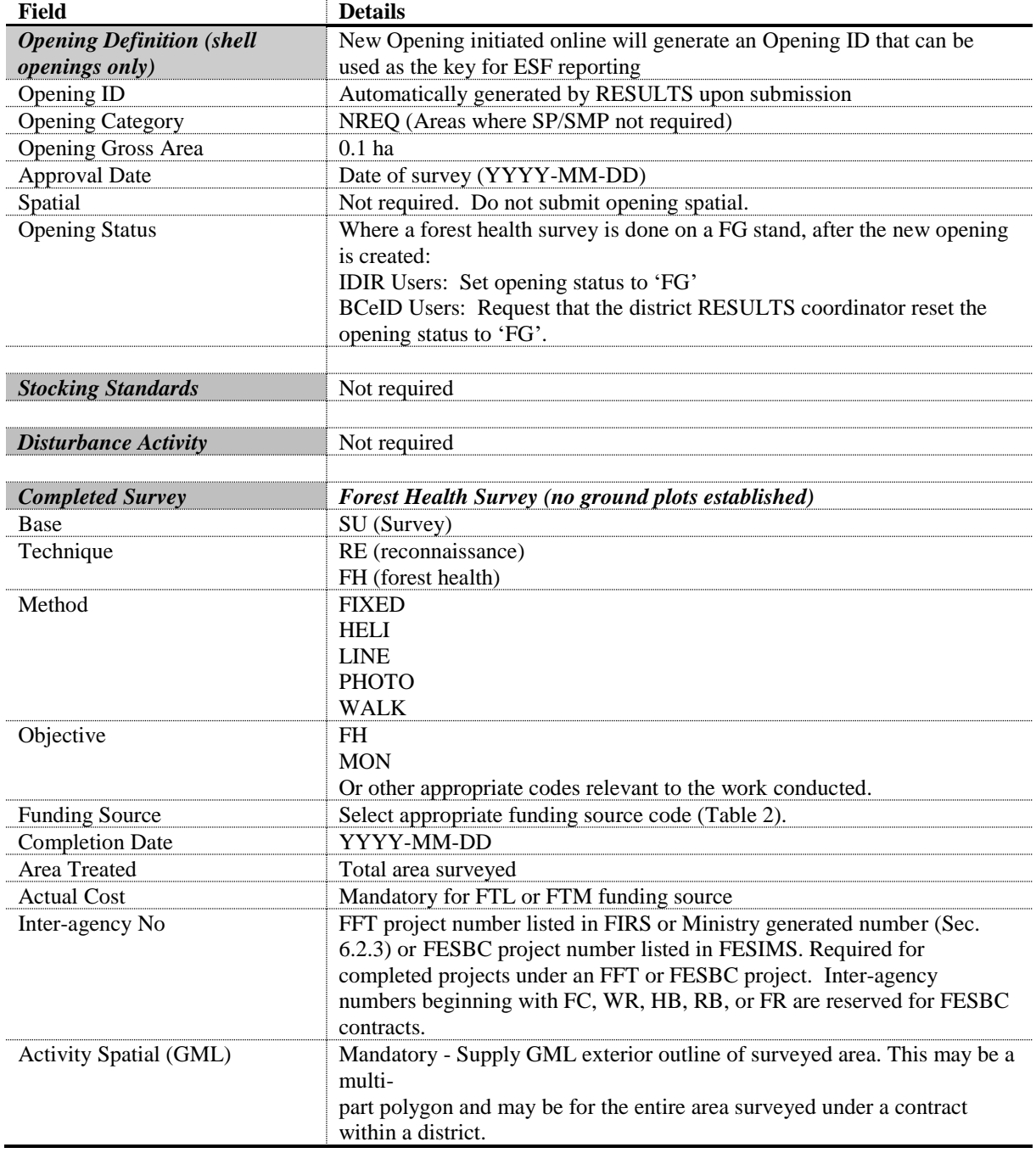

<span id="page-35-1"></span>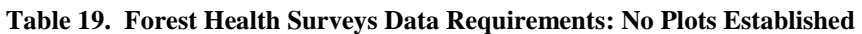

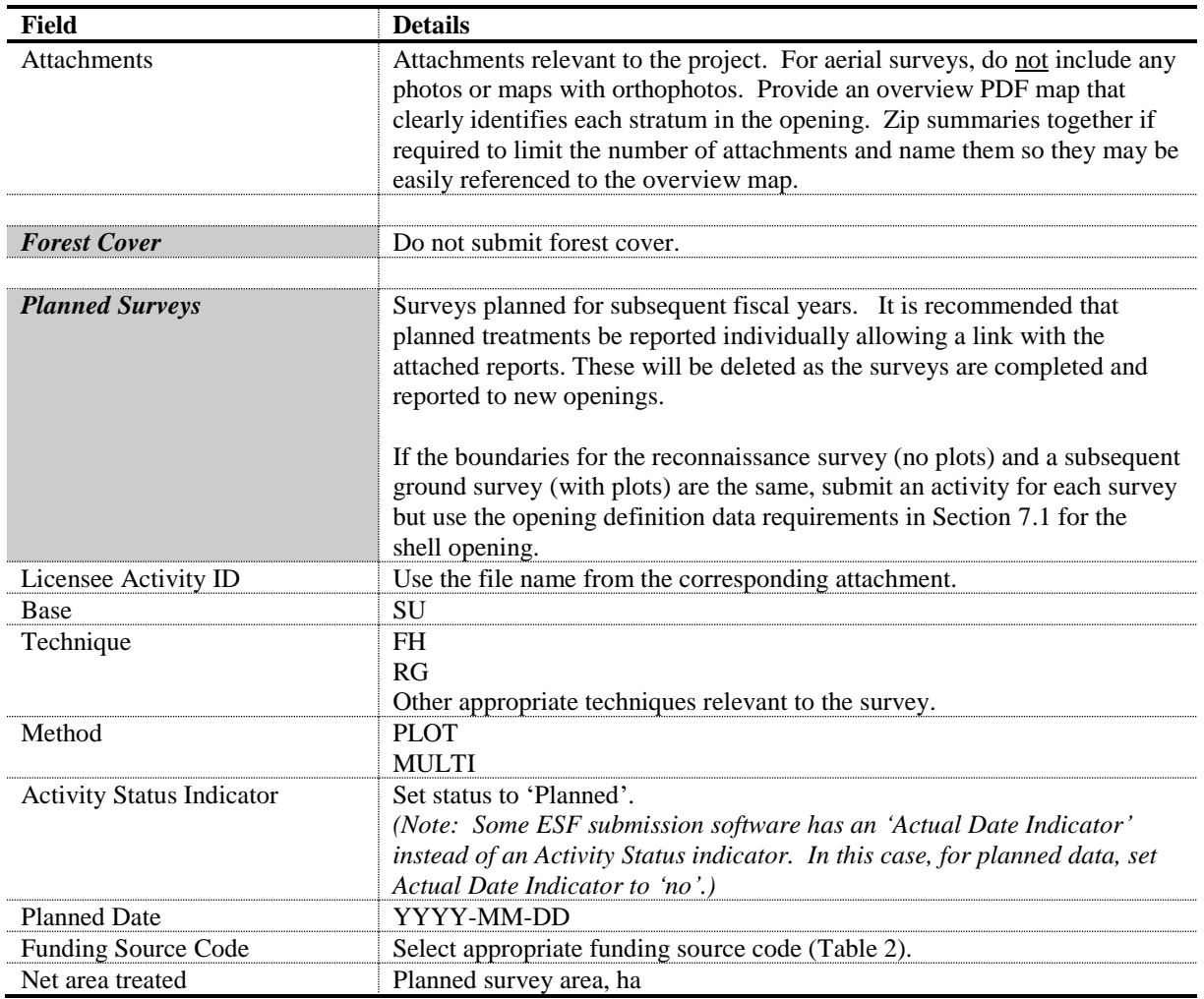

### <span id="page-36-0"></span>**15.2 Forest Health Surveys with plots established**

Forest health surveys where plots were established are also reported to shell openings. New openings should be logical geographic units within a single TSA that will be treated on a similar schedule. New forest cover must be provided for the entire opening. Polygons that are free growing and/or untreated will have a unique standards unit so that a FG milestone may be declared.

If the boundaries for the reconnaissance survey (Section 15.1) and a subsequent ground survey are the same, submit an activity for each survey but use the opening definition data requirements below for the shell opening.

If the only future treatment is FE and associated surveys, report to the standards in Section 12.1.

If any treatments beyond surveys are planned or completed on these openings, the opening category must be updated (NDFS, FFTITSL, FFTFLTC etc.) and the opening managed to the appropriate RISS-gf standards.

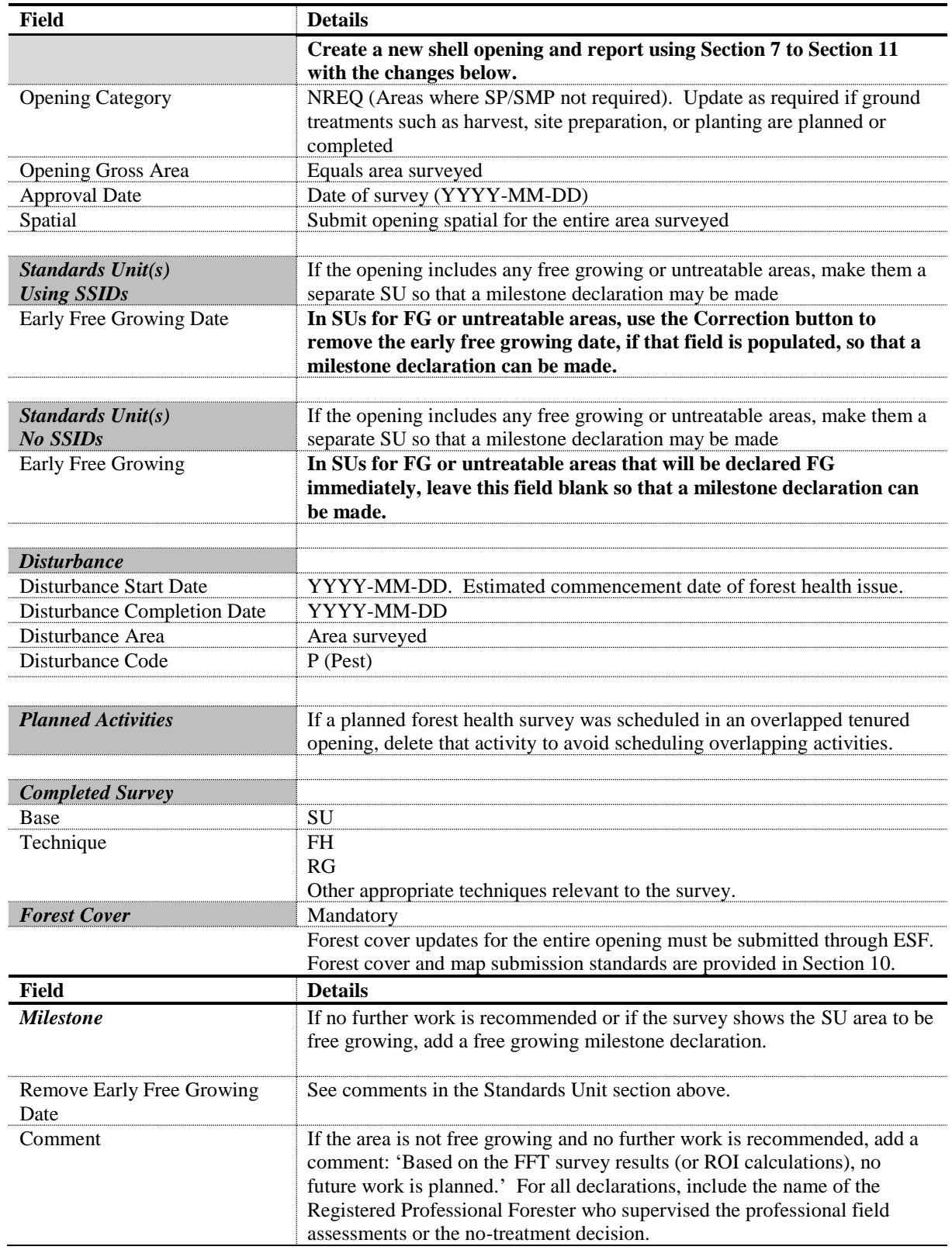

#### **Table 20. Forest Health Surveys Data Requirement: Ground Plots**

## **16. Stand Monitoring Surveys**

<span id="page-38-0"></span>This process creates new RESULTS openings with opening spatial for Stand Development Monitoring (SDM) or other monitoring surveys except monitoring of FESBC carbon openings which will be reported in the relevant opening. The new opening only covers the polygons surveyed and includes a DN activity and a survey activity with spatial. To allow a comparison of previous forest cover to new forest cover for the polygon, the forest cover from the relevant polygon(s) from the original opening with spatial and the SDM survey forest cover with spatial are both reported. The polygon(s) are linked back to the original opening by Licensee Opening ID and by adding 'S' to the mapsheet opening number in the new opening (only where 4 digits are available).

| Field                                              | <b>Details</b>                                                                                 |
|----------------------------------------------------|------------------------------------------------------------------------------------------------|
| <b>Opening Definition</b><br>(shell openings only) | Create a new shell opening and report using Section 7 to Section 11 with the<br>changes below. |
| <b>Mapsheet Number</b>                             | Use original mapsheet opening number and add 'S' suffix (e.g. 103F087-20S)                     |
| Licensee Opening ID                                | Use the original Opening ID for cross-reference with 'SDM' prefix (e.g. SDM_-<br>62750000)     |
| <b>Opening Category</b>                            | NREQ (Areas where SP/SMP not required)                                                         |
| Opening Gross Area                                 | Must equal treatment area                                                                      |
| <b>Approval Date</b>                               | Approval Date = date of survey (YYYY-MM-DD)                                                    |
| <b>Opening Status</b>                              | <b>IDIR Users: Set to 'FG'</b>                                                                 |
|                                                    | BCeID Users: Set to 'APP' and contact district RESULTS Coordinator with request                |
|                                                    | to reset Opening Status to 'FG'.                                                               |
| Spatial                                            | Spatial data representing surveyed area                                                        |
|                                                    |                                                                                                |
| <b>Standards Unit</b>                              |                                                                                                |
| n/a                                                | Not required                                                                                   |
|                                                    |                                                                                                |
| <b>Disturbance Activity</b>                        | Mandatory to Forest Cover updates                                                              |
| Silviculture System                                | <b>CCRES</b>                                                                                   |
| Silviculture Variant                               | Leave Blank                                                                                    |
| <b>Silviculture Cut Phase</b>                      | <b>REMOV</b>                                                                                   |
| Disturbance Code                                   | L (Logged)                                                                                     |
| Disturbance Start Date                             | Set to date of survey (YYYY-MM-DD)                                                             |
| Disturbance End Date                               | Set to date of survey (YYYY-MM-DD)                                                             |
| Disturbance Area                                   | Always use 0.1 ha                                                                              |
|                                                    |                                                                                                |
| <b>SDM Survey Activity</b>                         | <b>Stand Development Monitoring Survey</b>                                                     |
| Base                                               | SU (Survey)                                                                                    |
| Technique                                          | FH (Forest Health)                                                                             |
| Method                                             | SDM (Stand Development Monitoring)                                                             |
| Objective                                          | MON (Monitoring)                                                                               |
| <b>Funding Source</b>                              | Select appropriate funding source code (Table 2).                                              |
| <b>Completion Date</b>                             | YYYY-MM-DD                                                                                     |
| Area Treated                                       | Total area surveyed                                                                            |
| <b>Activity Spatial</b><br>(GML)                   | Mandatory - Supply GML exterior outline of surveyed area.                                      |
| <b>Forest Cover</b>                                |                                                                                                |
|                                                    |                                                                                                |

**Table 21. Stand Monitoring Surveys Data Requirements**

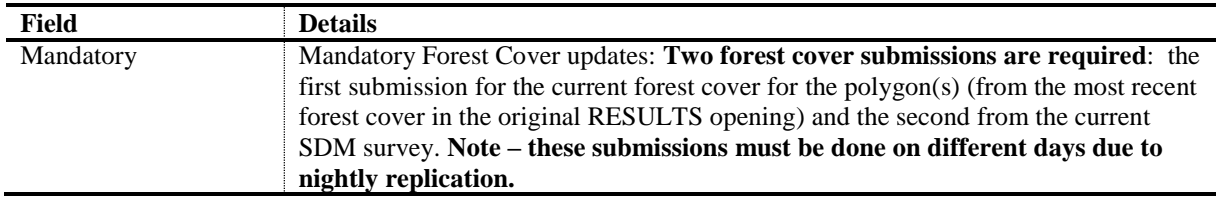

# **17. Forest Enhancement Society of British Columbia**

<span id="page-39-0"></span>Many different types of projects may be funded by FESBC or their funding partners but only projects that produce a land-based plan (e.g. a wildfire risk reduction plan) and/or complete activities on the ground will require RESULTS reporting. The project types below identify broad categories and over time, these may change, or new project types may be added. Five main groups have been identified: forest carbon, habitat enhancement, stand rehabilitation, fibre recovery and wildfire risk reduction.

#### **Table 22. FES Project Types**

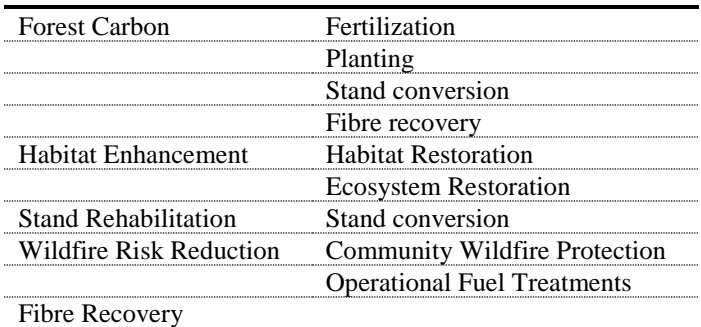

Forest carbon projects will sequester carbon or avoid carbon emissions to meet the government carbon strategy.

FESBC has also partnered with two other groups to fund specific project types:

- Wildfire risk reduction projects that support communities to mitigate risk from wildfire in the wildland urban interface will be jointly funded with and administered by the Union of BC Municipalities Strategic Wildfire Prevention Initiative.
- Projects that enhance forested habitat for wildlife populations will be jointly funded with and administered by the Habitat Conservation Trust Foundation.

This section provides a standard reporting framework from which outcomes may be identified and reviewed.

Opening Category Codes are provided in Table 1, Section 6.1.

New openings must be created online to acquire an Opening ID for subsequent ESF submissions. The activities may be managed in one opening or multiple openings. The expectation is that the same opening will be managed over the reforestation obligation to monitor progress and achievement of milestones. All forest cover submissions to the openings must be for the entire opening (Section [11.1\)](#page-23-0).

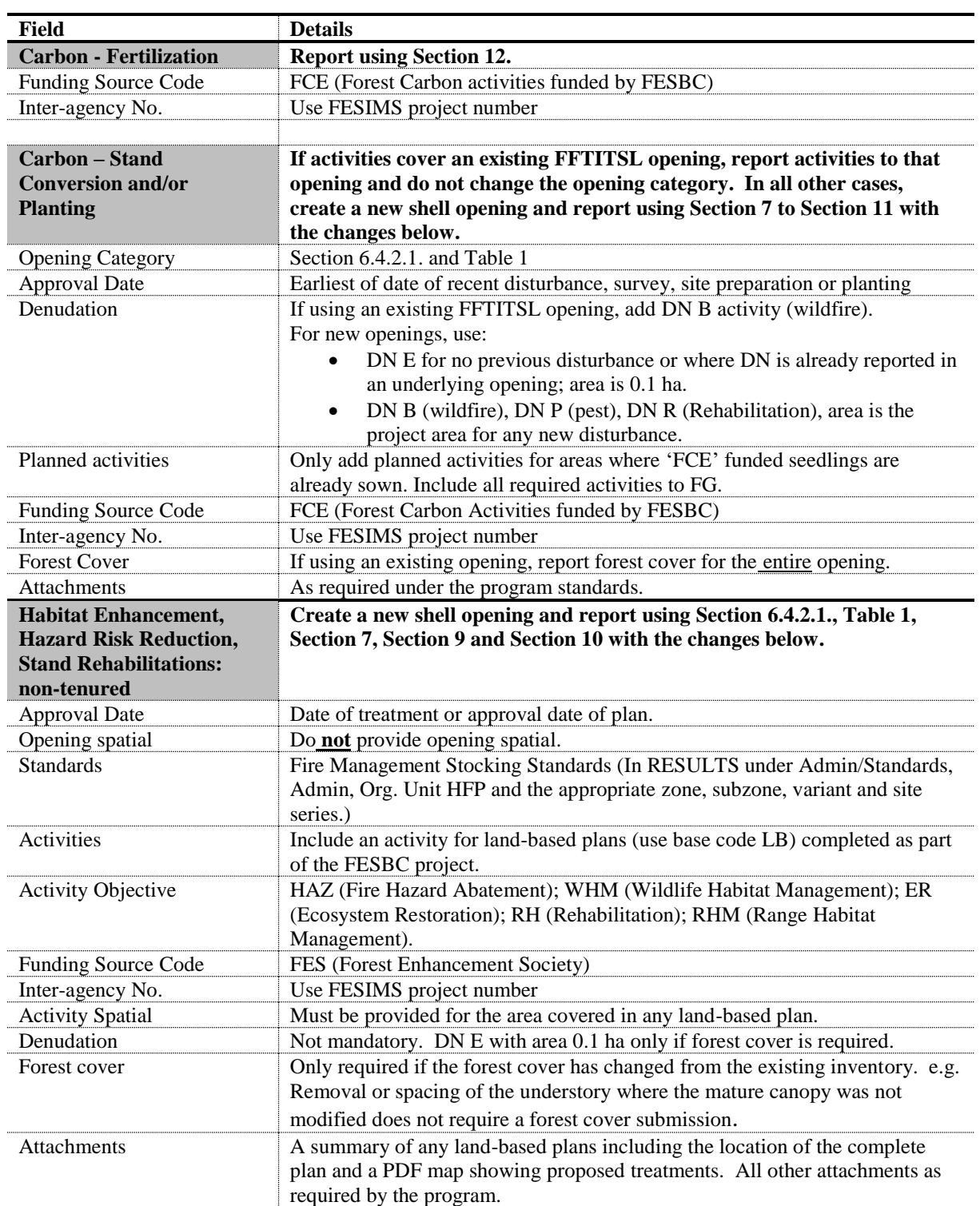

## <span id="page-40-0"></span>**Table 23. FES Data Requirements**

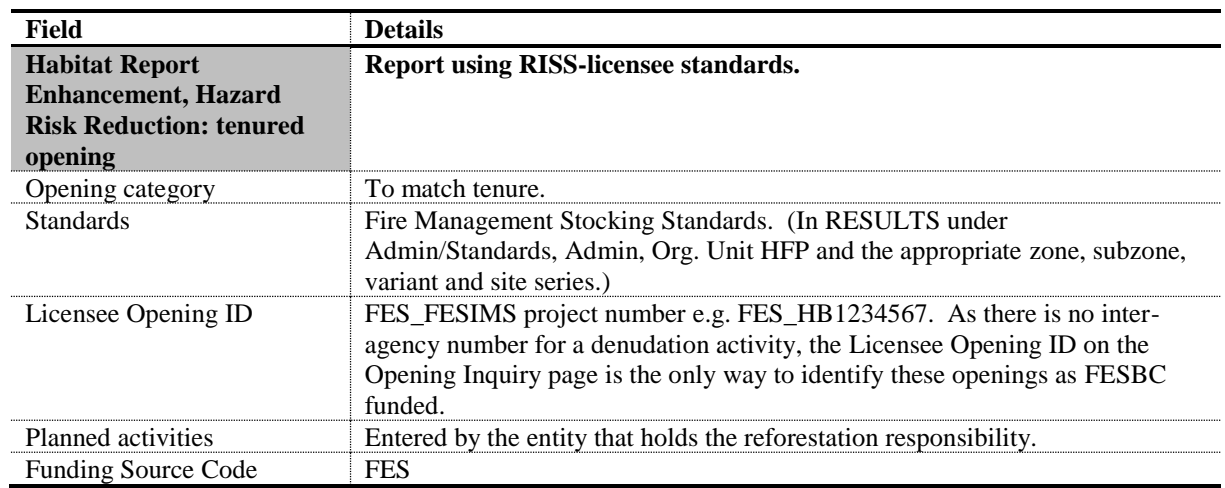

## **18. Forest Carbon Initiative**

<span id="page-41-0"></span>Forest Carbon Initiative projects including fertilization and surveys, site preparation, planting and associated stand monitoring will be reported to RESULTS. Apart from reforestation on existing FFTITSL openings or fertilization on existing RESULTS openings, new shell openings will be created for these activities. This section provides a standard reporting framework from which outcomes may be identified and reviewed.

Opening Category Codes are provided in [Table 1,](#page-8-2) Section [6.1.](#page-8-1) Funding source codes are in [Table 2](#page-10-4) and are used to track the primary delivery agent or agency.

New openings must be created online to acquire an Opening ID for subsequent ESF submissions. The activities may be managed in one opening or multiple openings. The expectation is that the same opening will be managed over the reforestation obligation to monitor progress and achievement of milestones. All forest cover submissions to the openings must be for the entire opening.

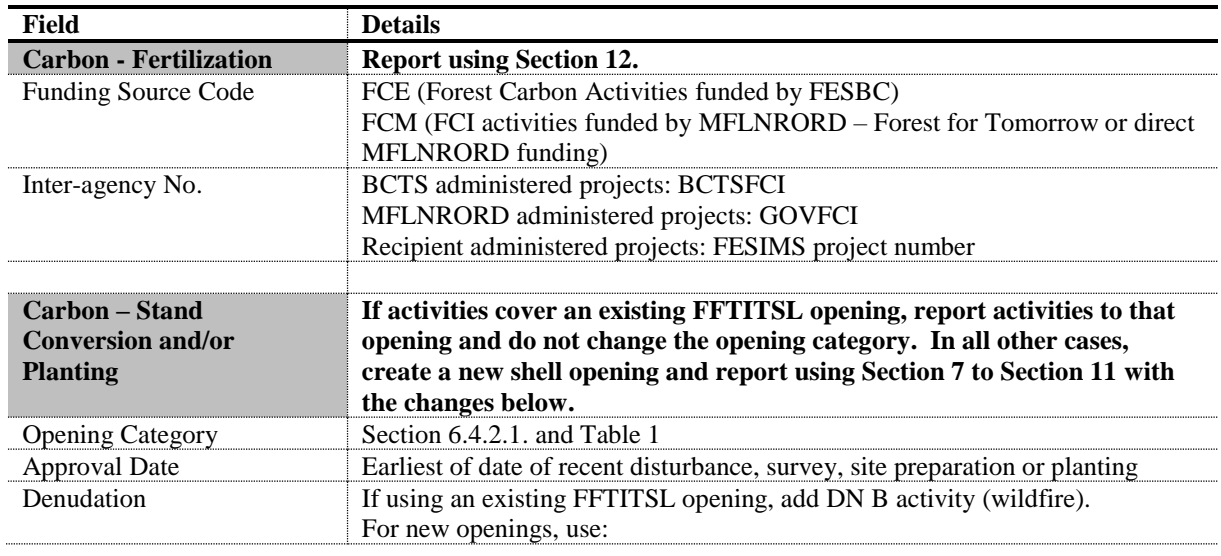

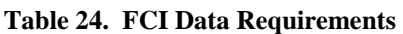

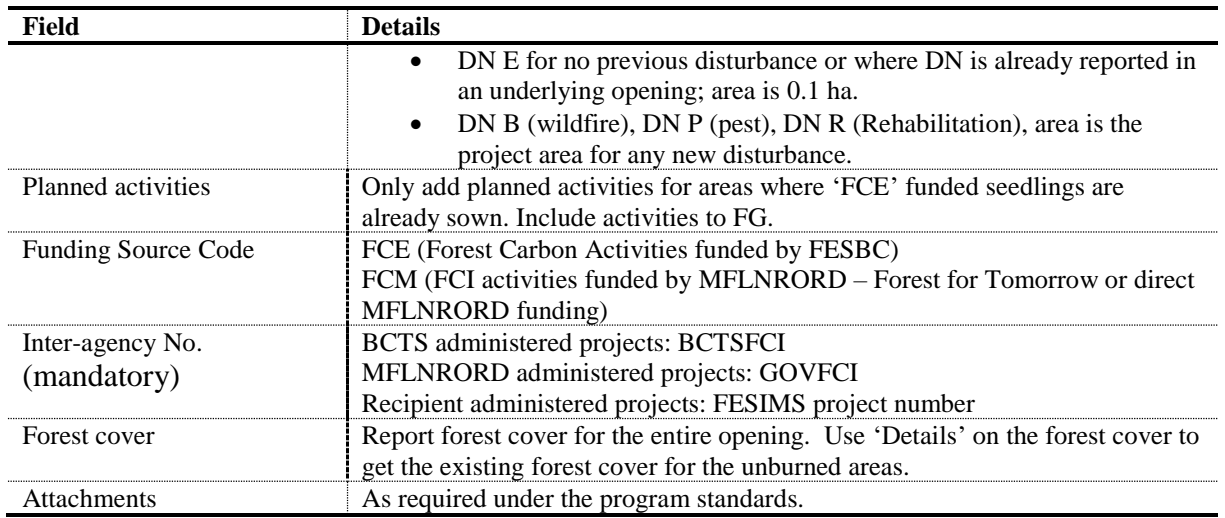

# **19. FRPA S. 107 Declaration or S. 108 Application**

<span id="page-42-0"></span>If a tenured opening with outstanding silviculture obligations has been damaged by an event such as a fire, landslide, or flood and meets the requirements of FRPA s. 108 and FPPR s. 96, FRPA s. 108 may provide funding or relief of obligation.

However, as outlined in [FRPA General Bulletin Number 26,](https://www.for.gov.bc.ca/hth/frpa-admin/frpa-implementation/bulletins.htm) if an obligation holder believes that they met the free growing obligation on all or part of an opening prior to a damaging event, they may submit a FG declaration under FRPA s. 107. The date of the FG declaration must be prior to the date of the damaging event and the milestone declaration must include a comment that it is being declared under FRPA s. 107. A FG forest cover submission must accompany the declaration.

## <span id="page-42-1"></span>**19.1. RESULTS Updates Prior to S. 108 Application**

A s. 108 application must not include SUs that have previously been declared FG as all licensee obligations have already been met on these areas. However, the post-fire disturbance submission includes all burned areas within the opening. The forest cover submission includes all wildlife tree reserves associated with the opening but excludes any previously FG SUs. This exclusion allows other government-funded programs to create new openings overlapping the FG SUs and avoids overwriting these polygons in inventory updates.

Before submitting a FRPA s. 108 application:

- Submit a disturbance activity for the disturbance event.
- Submit a post-disturbance forest cover submission. If two forest cover submissions are required (one to update the pre-damage forest cover and one for the disturbance), to maintain both in RESULTS, they cannot be submitted on the same calendar day.
- For SUs within a s. 108 request for funding, amend the standards to extend the RG and LFG dates if necessary. Regen delay and early and late FG dates will still be calculated from the start date of the original disturbance in the opening.

### **19.2. S. 108 Application**

<span id="page-43-0"></span>If both relief of obligations and request for funding are applied for on the same opening, separate applications are required.

If the s. 108 application is for relief of obligations, check the 'Relief from Obligations' box. Relief of obligations under s. 108 only applies to areas that (a) have not achieved FG, (b) are not a s. 107 application (Section 18) or (c) are no longer practicable to reforest to the condition prior to the new disturbance.

For both requests for relief of obligations or for funding, the following information must be provided.

- 1. Disturbance Section: RESULTS references disturbance history associated with the opening. (*To qualify for s. 108, the disturbance event must have occurred after December 17, 2002*). Once the disturbance event is selected, the information is autofilled.
- 2. Forest Cover Observation Dates Section: *Forest Cover Observation Dates* describe the forest condition prior to the event and the most recent forest cover after the damaging event demonstrating the current forest condition leading to the FRPA s. 108 request. Hyperlinks are available to view the detailed forest cover associated with each event. From the dropdown menu, pick the appropriate forest cover submissions for the 'Before Event Date' and the 'After Event Date'.
- 3. Planned Activity Regime: Planned activities are not submitted for applications requesting relief of obligations. Where funding is requested, the request is comprised of the activities required to re-establish the stand condition that existed immediately prior to the catastrophic event. Funding source code FRP is used for all planned activities.
- 4. Attachments: If available, attach any documents that justify the s. 108 application or provide a rationale for the relief or funding requested.
- 5. Eligibility and Authorization: Check the applicable eligibility box(s) and confirm authorization to complete the s. 108 request. Contact the district RESULTS Coordinator (or designated district contact if known) to let him/her know that a FRPA s. 108 application is awaiting processing in the district RESULTS Inbox.

## <span id="page-43-2"></span><span id="page-43-1"></span>**19.3. FRPA S. 108 Processing (Post Approval)**

### **19.3.1. Relief of Obligation for Partial or Complete Opening**

Relief of obligation may be approved where there are outstanding free growing obligations on one or more standard units. The standard unit that is granted relief of obligation is declared free growing by the licensee and the following comment is included with the milestone declaration: **'Relief of obligation under s. 108 granted'**.

Do not change the opening category and do not report any government funded silviculture activities to this opening except those funded under s. 108.

### <span id="page-44-0"></span>**19.3.2. Funding for Obligations**

Once funding has been approved, the planned activities are automatically moved into the Activities tab in RESULTS. Timing of forest cover submissions follow Section 5.7.1. in the [RISS-ls.](https://www.for.gov.bc.ca/hfp/publications/00220/resultsSubmission.pdf)

- 1. If funding has been provided for a complete SU with a previous RG milestone, undeclare the milestone as there is still an outstanding RG obligation.
- 2. As activities are completed, the planned activities must be updated or removed if the treatment plan is modified. All funded activities must use funding source code FRP.
- 3. RG declarations accompanied by forest cover submissions are completed to meet RG milestone obligations covered by s. 108 funding.

<span id="page-45-0"></span>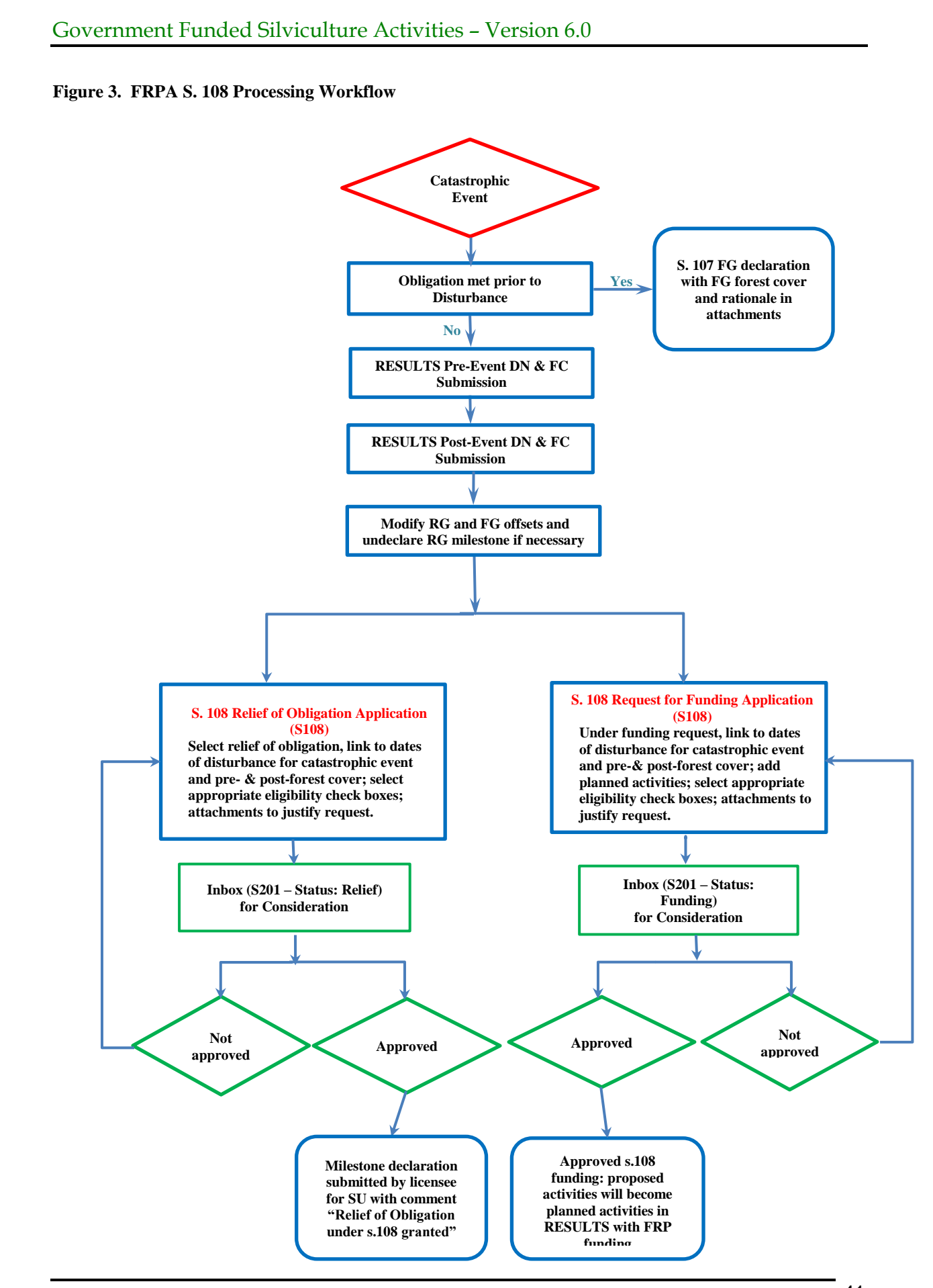

# **20. GAR Openings**

<span id="page-46-0"></span>Prior to any RESULTS updates for GAR openings, the affected licensees will submit a master list of the openings, and the value that is to be relieved (if applicable) to the district for review and approval by the Resource District Manager.

## <span id="page-46-1"></span>**20.1. No Harvest Zones**

Each licensee with GAR openings in no harvest zones will change the opening category to EXCLU (excluded from the THLB).

The district will review each of these openings to confirm that it is on the master list provided by the licensee. The district confirms that the area being relieved is consistent with the relief of obligations provided by the Resource District Manager under Section 91(1) of the Forest Planning and Practices Regulation. The District will update the opening status to RET in lieu of 'approval' to show that the district staff has checked that the above requirements have been met.

## <span id="page-46-2"></span>**20.2. Mitigation Openings External to GAR areas**

This section is specific to openings where the MFLNORD has exempted the licensee from all outstanding silviculture obligations under Section 91 (1)(a)(i) and (iii) of the FPPR. MFLNORD has taken on the silviculture obligations to mitigate the costs of unamortized roads and harvest authorities that will not be exercised to maintain critical wildlife habitat or other values.

- 1. Letters by licensee listing each block exempted from all outstanding silviculture obligations will identify GAR mitigation cut blocks.
- 2. **All blocks identified are expected to be in RESULTS**. Upon harvest completion, licensees are required to report the disturbance with updated denuded forest cover. This includes the licensee providing opening definition reporting with standard units and associated stocking standards, disturbance activity and forest cover with both spatial and attribute data. Forest cover updates for any new harvested or regenerated areas are to include the current stocking status and stocking information with full labels and any reserves or mature timber within the block.
- 3. Licensees will identify and update all outstanding planned activities required to achieve to free growing.
- 4. Licensees must notify the district when their updates are complete as the district will not receive a system-generated notification.
- 5. The district will review each opening submitted to RESULTS to confirm it is on the letter provided to the licensee granting relief of obligations. The district confirms that the area of the opening and the associated liabilities being relieved are consistent with the relief of obligations provided under Section 91.
- 6. The district will update the opening category to 'NREQ' in RESULTS and add a comment in lieu of 'approval' functionality to indicate that all requirements as stated above are met. This opening category indicates that the silviculture obligation is now held by the district.
- 7. All subsequent activities by the district will be reported to the licensee opening but will follow Sections 9 to 11 of this document and will use the Funding Source Code applicable to the program funding the activities.
- 8. Reporting for licensee-managed GAR mitigation openings will be consistent with [RISS-ls](https://www.for.gov.bc.ca/hfp/publications/00220/resultsSubmission.pdf) but will also use the Funding Source Code applicable to the program funding the activities.

### <span id="page-47-0"></span>**20.2.1. Damaged GAR Mitigation Openings**

If the district or licensee believes that the free growing obligation had been met on all or part of a GAR mitigation opening prior to the damaging event, they may submit a FG declaration under FRPA s. 107. The date of the FG declaration must be prior to the date of the damaging event and the milestone declaration must include a comment that it is being declared under FRPA s. 107.

If a GAR mitigation opening is damaged or destroyed by fire, pests or other damaging event before reaching FG, the district or licensee managing the opening has the following choices:

- 1. If no further work will be done, amend the standards unit(s) to accept the remaining stocking and complete a FG declaration. Include a description of the damage and the rationale for no further activities in the milestone comment;
- 2. Continue to manage the opening to FG. Add a DN activity relevant to the damage incurred.

<span id="page-47-1"></span>Any post-FG activities on 1or 2 above will be reported to new openings to maintain the history of the GAR Mitigation openings.

# **21. Small Scale Salvage**

MFLNRORD policy requires the SSS program to report information in accordance with this guide and the [RISS-ls.](https://www.for.gov.bc.ca/hfp/publications/00220/resultsSubmission.pdf) The current publication applies to silviculture operations that are subject to Forest Stand Management Fund or funds collected from the Forest Stand Management Levy such as:

- a. MFLNRORD-managed non-replaceable forest licences;
- b. Community salvage under community forest agreements;
- c. MFLNRORD-managed Small Scale Salvage;
- d. FLTC with and without free growing obligations.

To track forest inventory updates and free growing obligations, all areas harvested under the SSS program that have legal free growing obligations must be entered into RESULTS. SSS blocks without legal free growing obligations are entered into RESULTS at the discretion of the District. Salvage permits for rights-of-way including roads, hydro lines, fireguards or pipelines that have no silviculture obligations do not need to be reported to RESULTS.

Data must be submitted for disturbance, surveys, planned and completed treatments and forest cover updates as outlined in Sections 9 to 11. For details on submissions and data requirements, please refer to this guide and the [RISS-ls.](https://www.for.gov.bc.ca/hfp/publications/00220/resultsSubmission.pdf)

## **22. Data Discrepancies**

<span id="page-48-0"></span>When data inconsistencies are found, forest professionals should contact the custodians of the data (e.g. licensees and/or district office for licensee-responsibility openings; district office for government-responsibility openings) to report their findings, so that the custodians may check and correct the data if required.

# **23. Quality Assurance Monitoring**

<span id="page-48-1"></span>Submissions made to RESULTS under government funded programs are subject to data quality assurance monitoring. All submissions must be consistent with this guide and all submitters are responsible for any required updates identified by the quality assurance process.